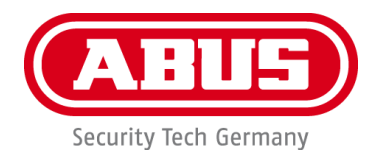

# **PPDF17000 / PPDF17100 PPDF17520 / PPDF17620**

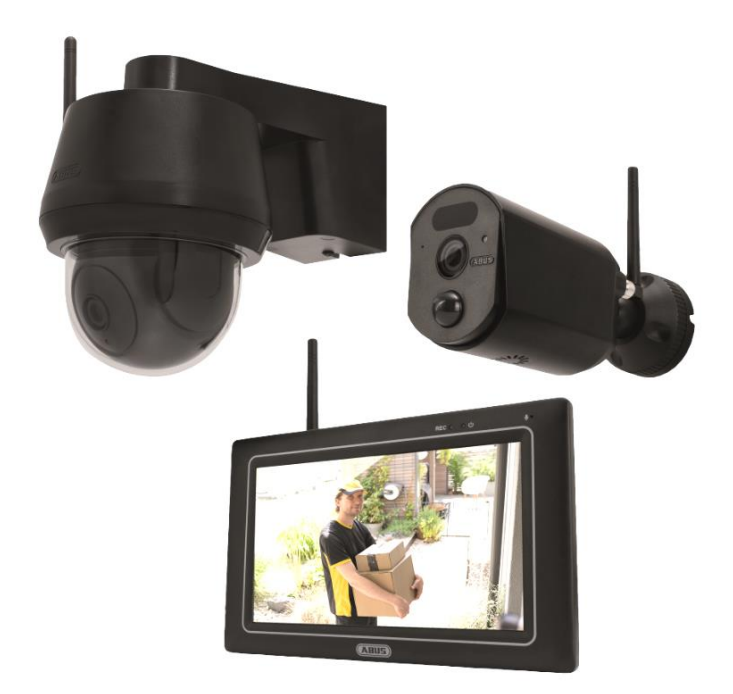

Vous trouverez les questions les plus fréquemment posées (FAQ) et des remarques importantes sur ce produit ainsi que d'autres produits sur notre site Internet [www.abus.com](http://www.abus.com/)

Version 1.0

*Traduction française du manuel original allemand. À conserver pour une utilisation ultérieure !*

 $\epsilon$ 

#### **Introduction**

Chère Cliente, cher Client,

Nous vous remercions d'avoir choisi ce produit.

**Par la présente, ABUS Security Center déclare que les produits PPDF17000, PPDF17100, PPDF17520 et PPDF17620 sont conformes à la directive RED 2014/53/UE. En outre, l'appareil est conforme aux exigences des directives européennes suivantes : Directive CEM 2014/30/UE et directive RoHS 2011/65/UE. Le texte complet de la déclaration de conformité UE est disponible aux adresses Internet suivantes :** 

> **[www.abus.com/product/PPDF17000](http://www.abus.com/product/PPDF17000) [www.abus.com/product/PPDF17100](http://www.abus.com/product/PPDF17100) [www.abus.com/product/PPDF17520](http://www.abus.com/product/PPDF17520) [www.abus.com/product/PPDF17620](http://www.abus.com/product/PPDF17620)**

Lorsque vous utilisez ce produit, respectez les consignes du manuel d'utilisation afin de ne pas altérer la conformité du produit et sa sécurité de fonctionnement !

Avant la mise en service du produit, veuillez lire le manuel d'utilisation dans son intégralité et respecter toutes les consignes d'utilisation et de sécurité !

**Tous les noms de sociétés et de produits mentionnés dans ce manuel sont des marques déposées de leurs propriétaires respectifs. Tous droits réservés.**

**Pour toute question, adressez-vous à votre installateur ou revendeur spécialisé.**

L'enregistrement de données est soumis à la réglementation sur la protection des données en vigueur dans le pays correspondant.

Il se peut que, dans certains pays, la mise en service de systèmes de surveillance soit interdite par la loi ou réglementée. Préalablement à la mise en service du système, l'utilisateur est tenu de s'assurer que la surveillance a lieu dans le respect des dispositions légales applicables.

#### **Note sur la protection des données**

Conformément au RGPD, l'exploitant est responsable, en tant qu'entité responsable, de l'utilisation conforme à la loi du produit.

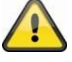

#### **Mise en garde selon le § 201 du code pénal allemand :**

Toute personne enregistrant sur support audio les paroles d'autrui, prononcées de manière non publique et sans consentement préalable et faisant usage ou mettant cet enregistrement à la disposition de tiers, est passible d'une amende ou d'une peine d'emprisonnement !

Toute personne réalisant une écoute non autorisée et ne lui étant pas destinée, ou divulguant intégralement, ou partiellement, des paroles écoutées avec un appareil ou enregistrées sans consentement préalable, ayant été prononcées de manière non publique, encourt les mêmes peines que celles citées ci-dessus.

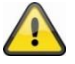

#### **Clause de non-responsabilité**

Ce manuel d'utilisation a été rédigé avec le plus grand soin. Si toutefois vous constatez des omissions ou des inexactitudes, veuillez nous en informer par écrit à l'adresse indiquée ci-dessus.

ABUS Security Center GmbH décline toute responsabilité pour les erreurs techniques et typographiques et se réserve le droit de modifier le produit et les instructions d'utilisation à tout moment et sans préavis.

ABUS Security Center n'est pas responsable des dommages consécutifs directs ou indirects liés à l'équipement, aux performances et à l'utilisation de ce produit. Le contenu de ce document ne fait l'objet d'aucune garantie.

# **Consignes de sécurité**

#### **Utilisation conforme**

Utilisez l'appareil exclusivement aux fins pour lesquelles il a été construit et conçu ! Toute autre utilisation est considérée comme non conforme !

#### **Consignes de sécurité importantes Généralités**

Avant la première utilisation de l'appareil, lisez attentivement les indications suivantes, et plus particulièrement les avertissements, même si vous êtes autorisé à utiliser des appareils électroniques.

**En cas de dommages causés par le nonrespect de ces consignes de sécurité, le droit à la garantie est annulé. Nous déclinons toute responsabilité pour les dommages consécutifs !**

#### **Alimentation électrique**

N'utilisez cet appareil qu'avec une source de courant fournissant la tension secteur indiquée sur la plaque signalétique. Si vous ne savez pas exactement de quelle alimentation électrique vous disposez, veuillez vous adresser à votre fournisseur d'électricité. Débranchez l'appareil de l'alimentation secteur avant les travaux de maintenance ou d'installation. L'appareil n'est intégralement déconnecté du réseau électrique qu'une fois l'alimentation retirée. Afin de prévenir tout danger d'incendie, il convient de débrancher la fiche de l'appareil de la prise en cas de nonutilisation prolongée. Avant une tempête et/ou un orage avec risque d'éclair, débranchez l'appareil du réseau électrique ou branchez l'appareil à une ASI. Évitez toute surcharge des prises secteur, des rallonges de câble et des adaptateurs, ceci pouvant entraîner un risque d'électrocution ou d'incendie.

#### **Câbles**

Saisissez tous les câbles au niveau de la fiche et ne tirez jamais sur le câble. Ne saisissez jamais le câble électrique avec des mains mouillées, car vous risqueriez un court-circuit ou une décharge électrique. Ne posez ni appareil, ni partie de meuble ou autres objets lourds sur les câbles et veillez à ce que ceux-ci ne soient pas pliés, surtout au niveau de la fiche et des broches de raccordement.

Ne faites jamais de nœud avec un câble et ne l'attachez jamais à d'autres câbles. Tous les câbles doivent être installés de façon à ce qu'ils ne gênent personne et que personne ne marche dessus.

Un câble électrique peut engendrer un incendie ou une électrocution. Contrôlez de temps à autre le câble électrique. Ne modifiez pas et ne manipulez pas le câble électrique ni la prise secteur. N'utilisez pas d'adaptateur ou de rallonge qui ne satisfont pas aux normes de sécurité en vigueur et n'intervenez pas au niveau du câble électrique ou réseau.

#### **À propos des enfants**

Ne laissez pas les appareils électriques entre les mains des enfants ! Ne laissez jamais les enfants utiliser des appareils électriques sans surveillance. Les enfants ne peuvent pas toujours identifier les dangers. Les petites parties peuvent mettre leur vie en danger si elles sont ingérées. Veuillez aussi garder les enfants à l'écart de l'emballage. Risque d'asphyxie ! Cet appareil n'est pas conçu pour les enfants. En cas d'utilisation non conforme, les ressorts peuvent sauter et provoquer des blessures chez les enfants (par ex. au niveau des yeux).

#### **Surveillance**

Il se peut que, dans certains pays, la mise en service de systèmes de surveillance soit interdite par la loi ou réglementée.

Préalablement à la mise en service du système, l'utilisateur est tenu de s'assurer que la surveillance a lieu dans le respect des dispositions légales applicables.

#### **Note sur la protection des données**

Conformément au RGPD, l'exploitant est responsable, en tant qu'entité responsable, de l'utilisation conforme à la loi du produit.

#### **Lieu d'installation environnement d'exploitation** Ne posez aucun objet lourd sur l'appareil.

L'appareil n'est pas conçu pour fonctionner dans des locaux situés en dehors de la plage de température ou d'humidité de fonctionnement indiquée ou dans des conditions de poussière excessive. Pour une indication précise, consultez les caractéristiques techniques de l'appareil. Veillez à toujours garantir une aération suffisante, à ne jamais exposer directement l'appareil à des sources de chaleur directes, à éviter l'exposition directe aux rayons du soleil ou à une source de lumière artificielle puissante pour les appareils destinés à une utilisation en intérieur, à ne pas poser l'appareil à proximité de champs magnétiques (par ex. des hautparleurs), à ne pas poser sur ou à côté de l'appareil des sources d'inflammation non protégées (par ex. des bougies), à éviter les éclaboussures, le contact avec des gouttes d'eau ou des liquides agressifs sur les appareils destinés à une utilisation en intérieur, à ne pas utiliser l'appareil à proximité d'eau et, surtout, ne jamais plonger l'appareil dans l'eau (ne pas poser de récipients remplis de liquide, tels que des vases ou des boissons sur ou à côté de l'appareil), à ne pas insérer de corps étrangers dans l'appareil, à ne pas exposer l'appareil à d'importantes fluctuations de températures, sinon l'humidité peut se condenser et provoquer des courts-circuits, à ne pas exposer l'appareil à des secousses ou des vibrations importantes.

#### **Déballage**

Veuillez manipuler l'appareil avec la plus grande précaution lorsque vous le retirez de l'emballage.

Les emballages et les accessoires liés sont recyclables et doivent toujours être confiés au recyclage.

**Si l'emballage d'origine est endommagé, examinez tout d'abord l'appareil. Si ce dernier a subi des dommages, veuillez le renvoyer avec son emballage et en informer le service de livraison.**

#### **Mise en service**

Avant la première mise en service, respectez toutes les consignes de sécurité et d'utilisation !

**A** Des travaux non conformes et effectués **par des amateurs sur le réseau électrique ou sur les installations de la maison représentent un danger non seulement pour vous, mais aussi pour d'autres personnes.**

#### **Maintenance et entretien**

 $\mathbb{A}$ **Débranchez l'appareil du réseau électrique pour les travaux d'entretien ou de nettoyage !**

#### **Maintenance**

Confiez tous les travaux de maintenance à un spécialiste qualifié. N'ouvrez jamais le boîtier de l'appareil ou des accessoires lorsque cela n'est pas nécessaire. L'ouverture de l'appareil est uniquement autorisée pour les opérations suivantes :

- Montage de l'appareil, insertion d'un support d'enregistrement (carte SD ou disque dur), accès aux fonctions essentielles (bouton Reset ou touche WPS)

#### **Nettoyage**

Nettoyez le boîtier de l'appareil uniquement à<br>L'aide d'un chiffon bumide. N'utilisez pas de l'aide d'un chiffon humide. N'utilisez pas de solvants, d'alcool, de diluants ou d'autres substances agressives :

Frottez doucement avec un chiffon en coton sur la surface, jusqu'à ce que cette dernière soit entièrement sèche.

• Nettoyez impérativement les appareils poussiéreux. Les dépôts de poussière dans les orifices de ventilation peuvent être éliminés par aspiration ou par soufflage. Si nécessaire, la poussière peut être enlevée à l'aide d'un

- .<br>pinceau. • La surface peut être nettoyée à l'aide d'un tissu légierement imbibé de savon. Sur les surfaces<br>prilantes, employez uniquement des chiffons en<br>microfibres appropriés.<br> $\bullet$  Velllez à ce que de l'eau ne pénètre pas à<br>l'intérieur de l'apparell.<br> $\bullet$  Ne lavez pas l'apparell
- 
- 
- 
- nettoyage récurant ou décapant !<br>• N'employez aucun produit chimique !<br>• Ne nettoyez pas l'appareil avec des liquides<br>facilement inflammables !

#### **Élimination**

Attention ! La directive européenne  $\boxtimes$ 2012/19/UE réglemente la reprise, le<br>traitement et la valorisation traitement et la valorisation<br>appropriés des appareils appropriés des appareils<br>electroniques usagés. Ce symbole signifie que,<br>dans un souci de protection de<br>l'environnement, l'appareil en fin de vie ne doit<br>pas être éliminé avec les ordures ménagères<br>ou industrielles, mais re aux dispositions légales en vigueur. Le recyclage de votre appareil usagé peut être assuré par les organismes officiels de collecte présents dans votre pays. Respectez les prescriptions locales pour l'élimination des matériaux. Vous obtiendrez de plus amples informations concernant la collecte (y compris pour les pays ne faisant pas partie de l'Union européenne) auprès des administrations locales. La collecte et le recyclage séparés permettent de préserver les ressources naturelles et de garantir que le recyclage du produit respecte toutes les dispositions en matière de protection de la santé et de l'environnement. Les piles et les accumulateurs fixes doivent être déposés avec l'appareil dans les points de collecte officiels pour les appareils électriques usagés.

Remarques sur<br>piles/accumulateurs<br>Le remplacement des accumulateurs installés ne<br>peut être effectué que par le support technique<br>ABUS ! Il n'y a pas de pièces à entretenir à l'intérieur **de l'appareil.**

Veuillez noter que tous les types d'accumulateurs<br>peuvent exploser ou prendre feu s'ils ne sont pas<br>manipulés correctement. Cela peut entraîner des<br>brûlures et des blessures graves. Il conviert donc de<br>tenir compte des po

- 
- 

**batterie/accu.** • **Les accumulateurs ne doivent pas entrer en** 

- contact avec l'eau.<br>• Les accumulateurs ne doivent pas être exposés<br>• directement à une source de chaleur ou aux<br>rayons du soleil et ne doivent pas être<br>conservés dans un endroit où la température
- **est très élevée.** • **Les piles/accumulateurs qui ont fui ou qui sont**
- endommagés peuvent provoquer des brûlures<br>en cas de contact avec la peau. Dans ce cas,<br>utilisez des gants de protection appropriés.<br>• Veillez à ce que les piles/accumulateurs ne<br>tombent pas dans les mains des enfants. Les enfants pourraient les mettre dans la bouche et les avaler. Cela peut entraîner de graves atteintes à la santé. Consultez immédiatement un médecin si cette situation se produit.

#### **Remarque importante sur l'élimination des piles/accumulateurs**

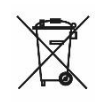

Les piles au lithium ainsi que les<br>packs d'accumulateurs ne doivent<br>être remis aux points de collecte<br>que lorsqu'ils sont déchargés !<br>Veuillez prendre des précautions<br>contre les courts-circuits (par<br>exemple en isolant les

des bandes adhésives). Les piles portant cettes<br>marque ne contiennent pas de substances nocives<br>telles que le cadmium, le plomb et le mercure. Les<br>piles usagées ne doivent cependant pas être jetées<br>avec les ordures ménagèr apportez-les à votre système de recyclage local. Un<br>marquage supplémentaire avec les symboles<br>chimiques pour Hg, Cd ou Pb signifie que la pile<br>contient du mercure, du cadmium ou du plomb en<br>quantités supérieures aux valeur pas éliminées correctement, ces substances peuvent nuire à la santé des personnes ou à l'environnement.

# Contenu

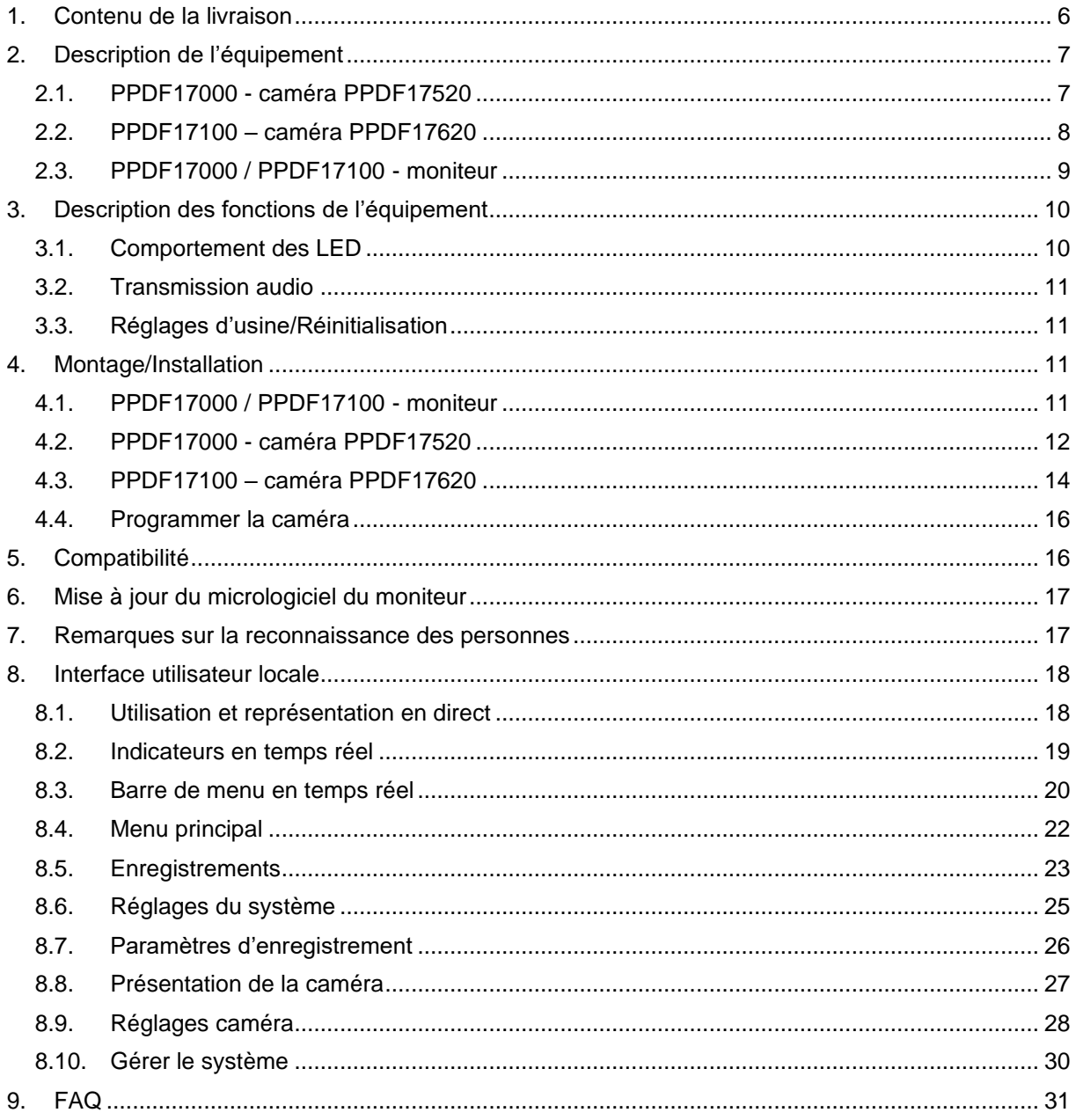

### <span id="page-5-0"></span>**1. Contenu de la livraison**

#### **PPDF17000 PPDF17520**

- 1x Moniteur 7" EasyLook 1x Caméra EasyLook
- 
- 2x Adaptateur secteur, 12V DC / 1 A (EU, UK) 1x Antenne
- 
- 1x Matériel de montage 1x Guide rapide
- 
- 
- 1x Consignes de sécurité

#### **PPDF17100 PPDF17620**

- 
- 1x Caméra EasyLook panoramique/inclinaison 1x Adaptateur secteur, 12V DC / 1 A (EU, UK)
- 2x Adaptateur secteur, 12V DC / 1 A (EU, UK) 1x Antenne
- 
- 1x Matériel de montage 1x Guide rapide
- 
- 
- 1x Consignes de sécurité

- 
- 1x Caméra EasyLook 1x Adaptateur secteur, 12V DC / 1 A (EU, UK)
	-
- 2x Antenne 1x Matériel de montage
	-
- 1x Guide rapide 1x Gabarit de perçage
- 1x Gabarit de perçage 1x Consignes de sécurité

- 1x Moniteur 7" EasyLook 1x Caméra EasyLook panoramique/inclinaison
	-
	-
- 2x Antenne 1x Matériel de montage
	-
- 1x Guide rapide 1x Gabarit de perçage
- 1x Gabarit de perçage 1x Consignes de sécurité

# <span id="page-6-0"></span>**2. Description de l'équipement**

<span id="page-6-1"></span>**2.1. PPDF17000 - caméra PPDF17520**

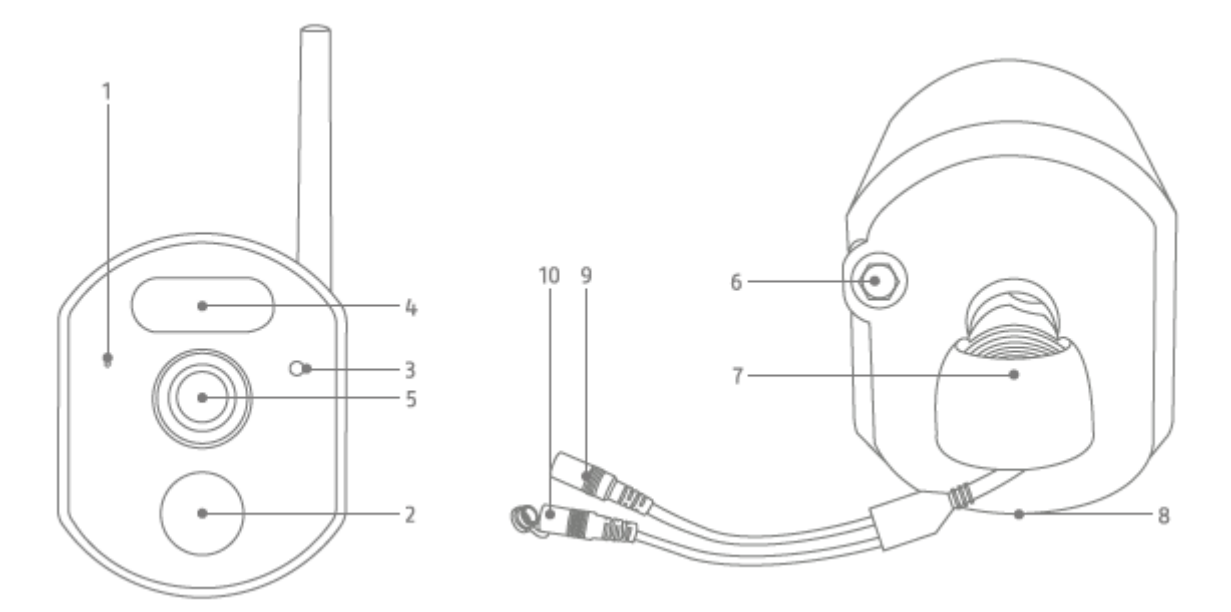

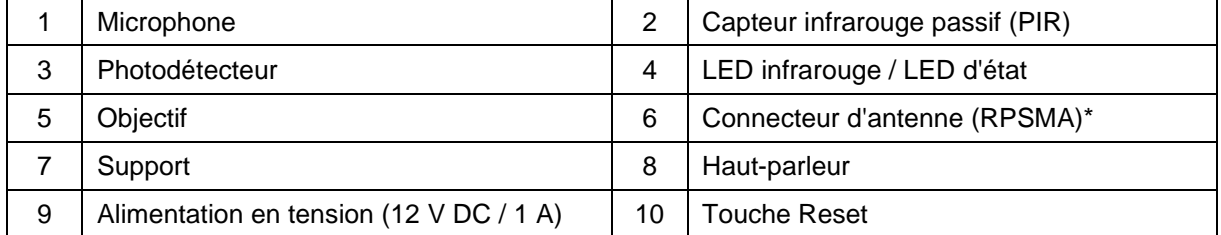

\*Fréquence radio : 2,4 GHz (puissance d'émission max. 20 dBm)

### **Français**

## <span id="page-7-0"></span>**2.2. PPDF17100 – caméra PPDF17620**

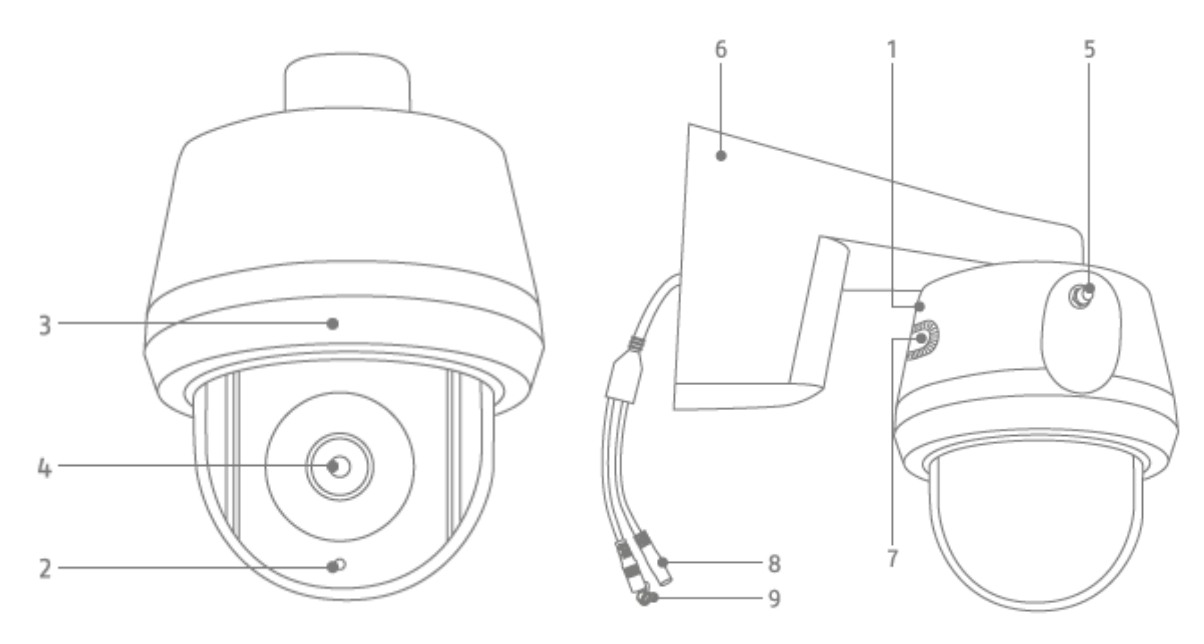

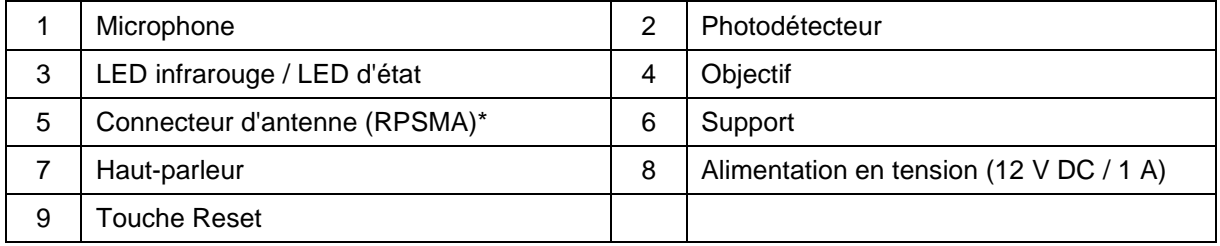

\*Fréquence radio : 2,4 GHZ (puissance d'émission max. 20 dBm)

### <span id="page-8-0"></span>**2.3. PPDF17000 / PPDF17100 - moniteur**

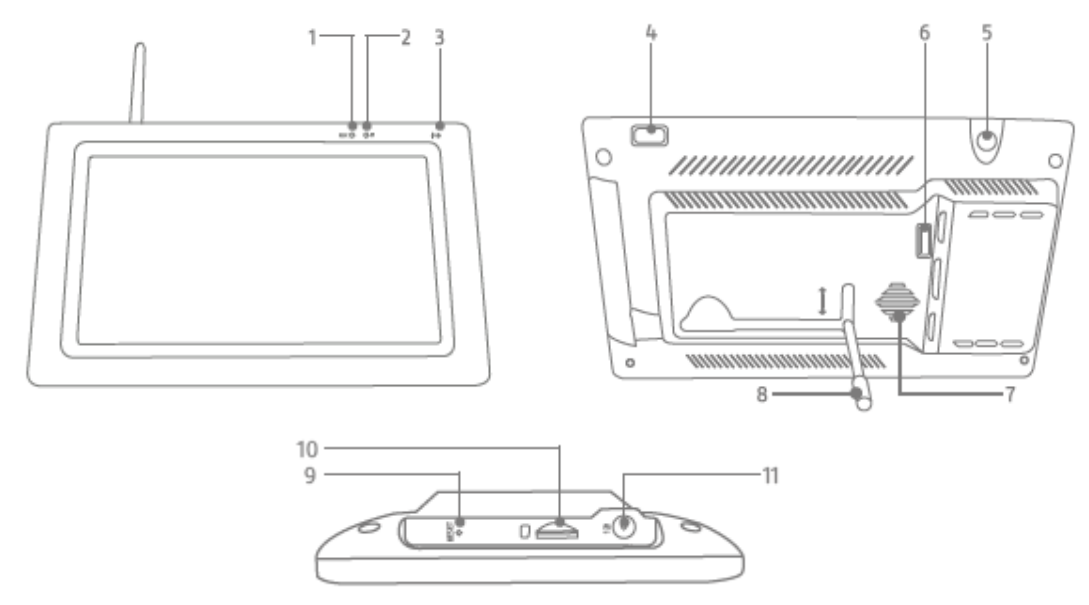

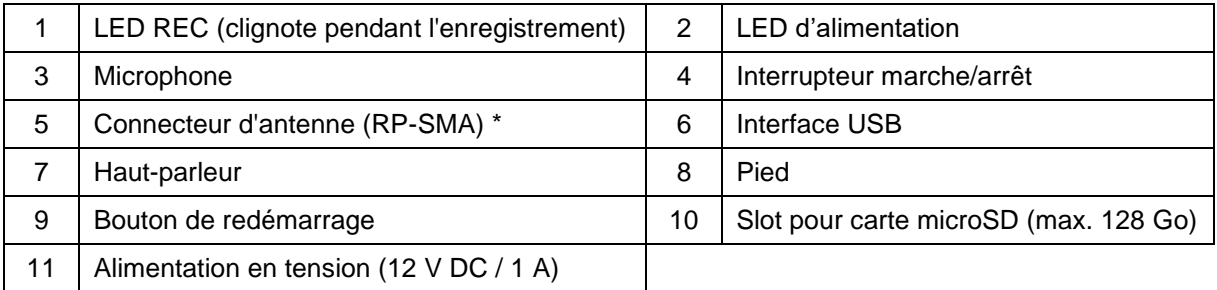

\*Fréquence radio : 2,4 GHZ (puissance d'émission max. 20 dBm)

# <span id="page-9-0"></span>**3. Description des fonctions de l'équipement**

## <span id="page-9-1"></span>**3.1. Comportement des LED**

#### **PPDF17000 - moniteur**

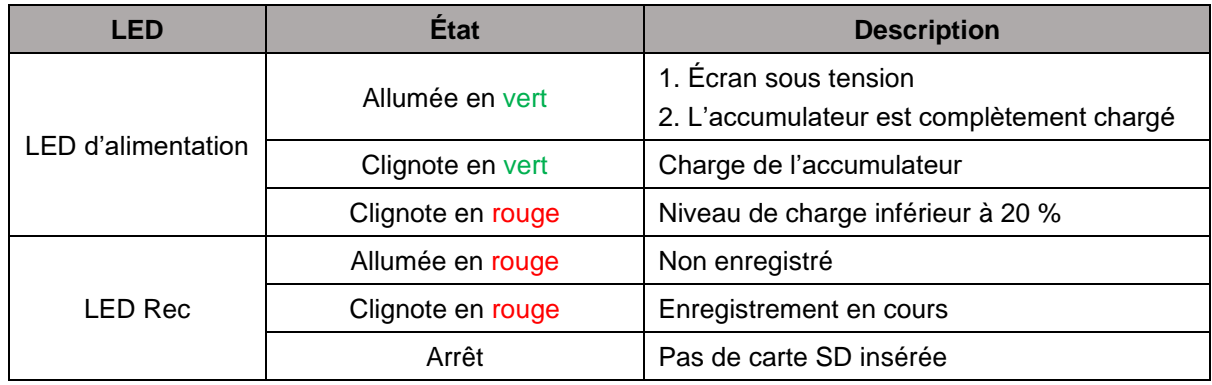

### **PPDF17000 - caméra PPDF17520**

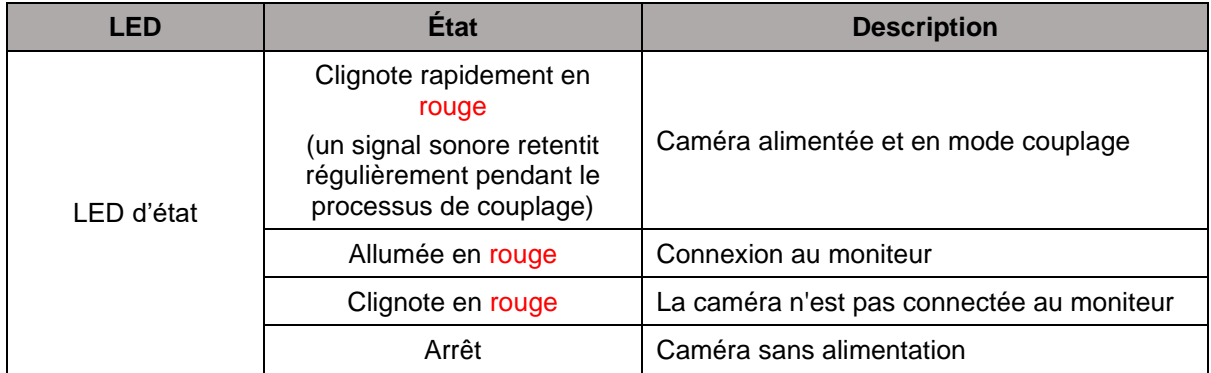

#### **PPDF17100 – caméra PPDF17620**

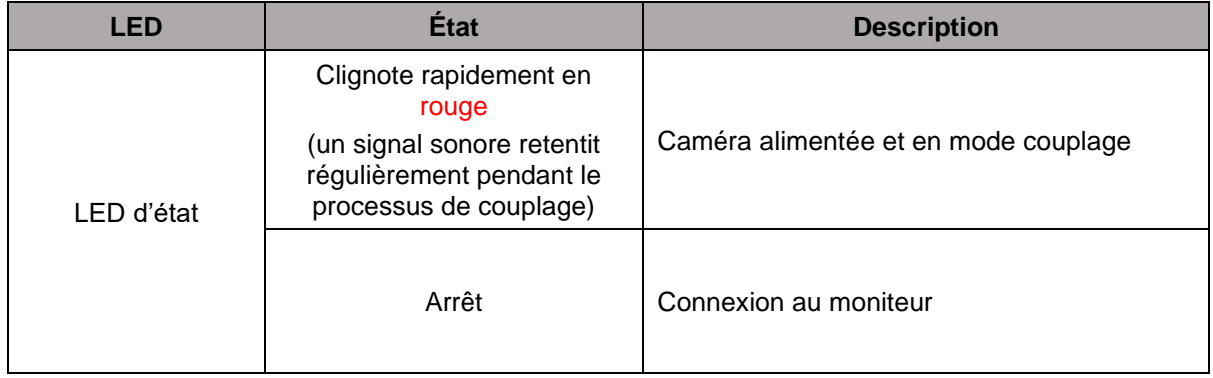

#### <span id="page-10-0"></span>**3.2. Transmission audio**

Le moniteur peut recevoir un signal audio d'une caméra à la fois. Si plusieurs caméras sont programmées, seul le signal audio de la caméra sélectionnée est reproduit.

#### <span id="page-10-1"></span>**3.3. Réglages d'usine/Réinitialisation**

La caméra peut être réinitialisée à l'aide du bouton de réinitialisation situé sur le câble.

Le moniteur peut être redémarré à l'aide du bouton de redémarrage, mais il n'est pas réinitialisé. Les réglages d'usine peuvent être chargés via l'option de menu « Gérer le système »-> « Réglages d'usine ».

Il y a ici deux possibilités :

- 1. Réinitialisation facile (les configurations de la caméra sont conservées)
- 2. Réinitialiser tout (toutes les données sont réinitialisées sur les paramètres d'usine)

#### <span id="page-10-2"></span>**4. Montage/Installation**

ł

**ATTENTION !** Pendant le montage, la caméra doit être coupée de l'alimentation secteur.

#### <span id="page-10-3"></span>**4.1. PPDF17000 / PPDF17100 - moniteur**

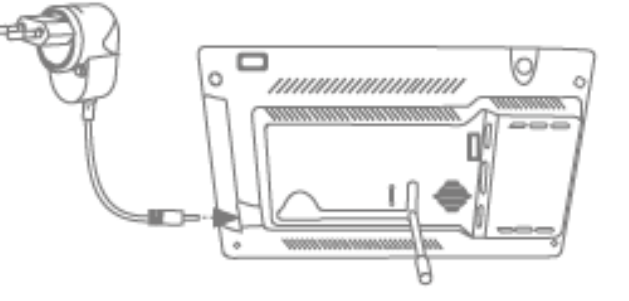

Sortez le pied et bloquez-le en le poussant vers le haut. Branchez ensuite l'adaptateur secteur 12 V DC / 1 A fourni. Allumez le moniteur à l'aide du bouton d'alimentation et suivez les instructions du moniteur pour terminer la configuration initiale. Connectez ensuite l'antenne au moniteur.

### <span id="page-11-0"></span>**4.2. PPDF17000 - caméra PPDF17520**

Vérifiez d'abord la puissance du signal chez vous. Tenez la caméra (avec l'antenne vissée) le plus précisément possible à l'endroit souhaité : Le moniteur affiche-t-il une image en direct fluide à l'endroit souhaité ? Si c'est le cas, vous pouvez poursuivre l'installation. Sinon, repositionnez la caméra ou le moniteur jusqu'à obtenir une image en direct fluide.

#### **Option 1 : Alimentation électrique encastrée**

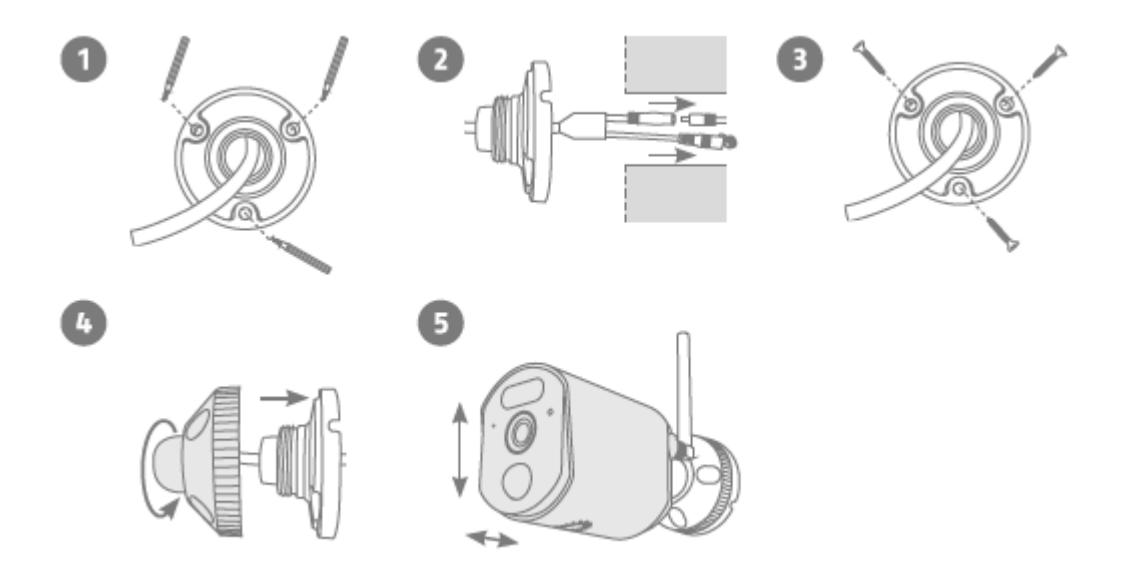

- 1. Pour commencer le montage, utilisez le gabarit de perçage ou dévissez le support pour marquer les 3 trous nécessaires avec sa plaque murale à l'endroit souhaité pour l'utilisation de la caméra. Percez les 3 trous et insérez les chevilles fournies.
- 2. Connectez le câble d'alimentation à la prise de la caméra et faites passer les câbles dans le mur.
- 3. Fixez la plaque murale du support avec les vis fournies.
- 4. Insérez la rotule et mettez le couvercle en place. Ensuite, on dévisse un peu la bague de fixation.
- 5. Orientez maintenant la caméra vers la zone de détection approximativement souhaitée et tournez la bague de fixation.

#### **Option 2 : Alimentation électrique en saillie**

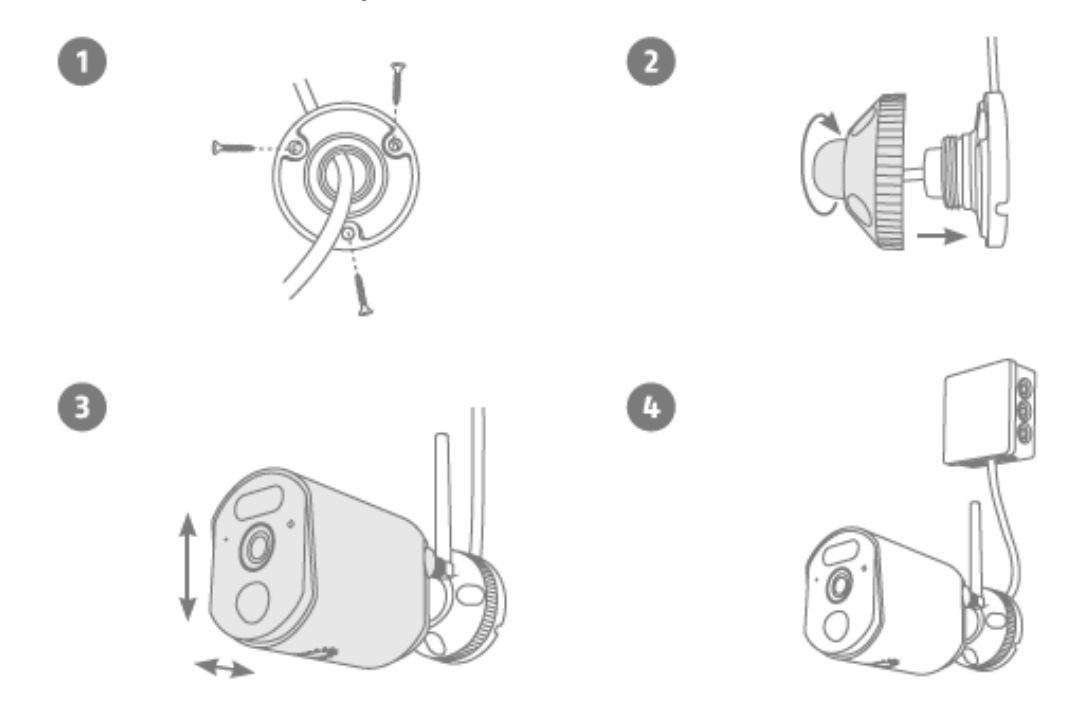

- 1. Pour commencer le montage, utilisez le gabarit de perçage ou dévissez le support pour marquer les 3 trous nécessaires avec sa plaque murale à l'endroit souhaité pour l'utilisation de la caméra. Percez les 3 trous et insérez les chevilles fournies. Passez le câble dans l'une des encoches de la plaque murale. Fixez la plaque murale du support au mur à l'aide des vis fournies.
- 2. Insérez la rotule et mettez le couvercle en place. Ensuite, on dévisse un peu la bague de fixation.
- 3. Orientez maintenant la caméra vers la zone de détection approximativement souhaitée et tournez la bague de fixation.
- 4. Utilisez une boîte d'installation / de dérivation usuelle protégée contre les intempéries (largeur et hauteur min. 105 mm, profondeur min. 35 mm) pour une installation étanche. Introduisez le câble de la caméra dans la boîte et effectuez le câblage à cet endroit. Pour une installation de la boîte à l'abri des intempéries, suivez les instructions d'installation correspondantes.

### <span id="page-13-0"></span>**4.3. PPDF17100 – caméra PPDF17620**

Vérifiez d'abord la puissance du signal chez vous. Tenez la caméra (avec l'antenne vissée) le plus précisément possible à l'endroit souhaité : Le moniteur affiche-t-il une image en direct fluide à l'endroit souhaité ? Si c'est le cas, vous pouvez poursuivre l'installation. Sinon, repositionnez la caméra ou le moniteur jusqu'à obtenir une image en direct fluide.

#### **Option 1 : Alimentation électrique encastrée**

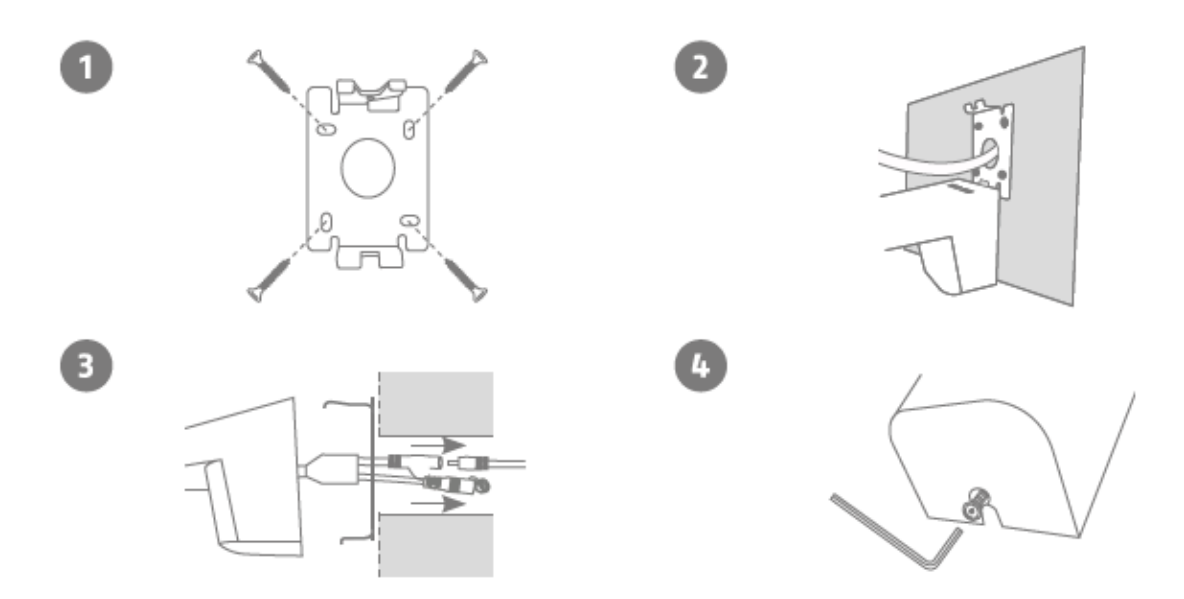

- 1. Séparez la plaque murale du support de la caméra à l'aide de la clé Allen fournie. À l'aide du gabarit de perçage ou de la plaque murale et d'un crayon par exemple, marquez la position des 4 trous de perçage nécessaires à l'endroit souhaité. Percez les trous et insérez les chevilles fournies. Fixez le support avec les vis fournies.
- 2. La plaque murale dispose d'une position de rangement sur le bord inférieur. Placez la caméra en position de stationnement de manière à pouvoir effectuer facilement le câblage.
- 3. Branchez le câble d'alimentation sur le connecteur de la caméra. Passez le câble dans le mur. En option, le câble peut également être rangé dans le support.
- 4. Placez la caméra et son support entièrement sur la plaque murale et vissez les éléments sur la partie inférieure du support à l'aide de la clé Allen. Dans cette installation, les câbles passent entièrement à l'intérieur du support et ne sont désormais plus visibles.

#### **Option 2 : Alimentation électrique en saillie**

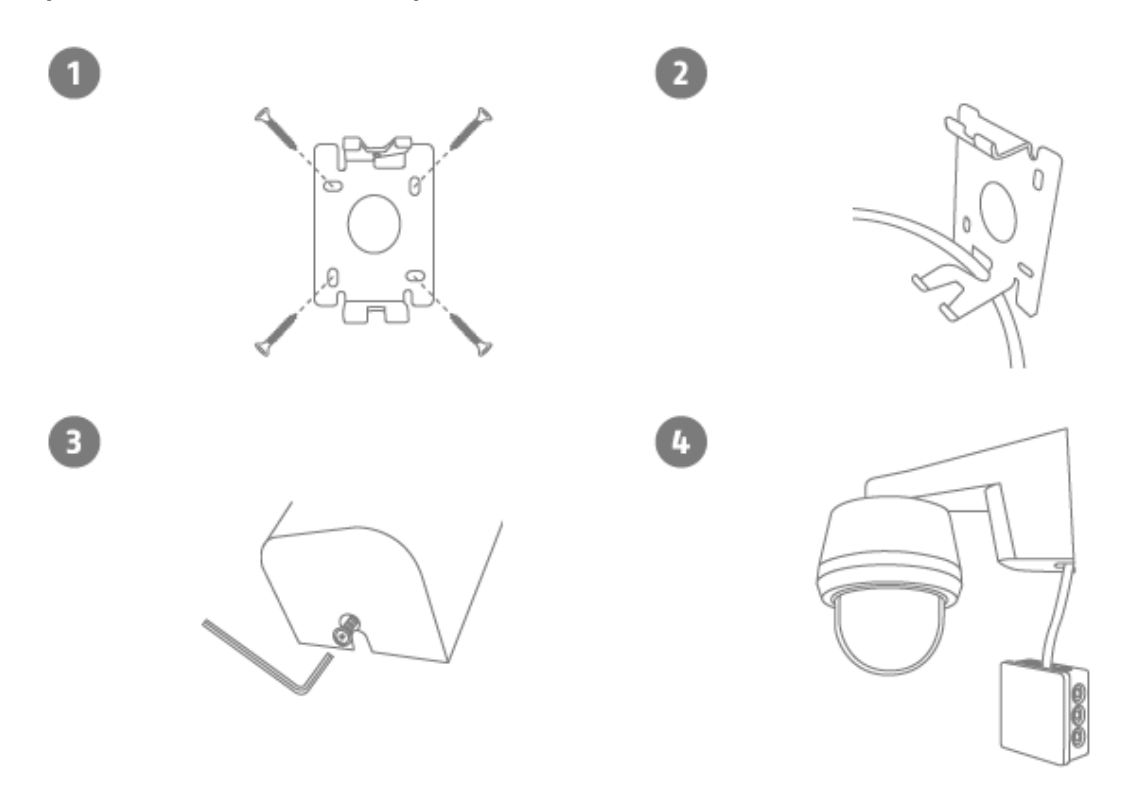

- 1. Séparez la plaque murale du support de la caméra à l'aide de la clé Allen fournie. À l'aide du gabarit de perçage ou de la plaque murale et d'un crayon par exemple, marquez la position des 4 trous de perçage nécessaires à l'endroit souhaité. Percez les trous et insérez les chevilles fournies. Fixez le support avec les vis fournies.
- 2. Faites passer le câble d'alimentation de la caméra à travers le support et vers le bas, comme indiqué.
- 3. Placez la caméra et son support entièrement sur la plaque murale et vissez les éléments sur la partie inférieure du support à l'aide de la clé Allen.
- 4. Utilisez une boîte d'installation / de dérivation usuelle protégée contre les intempéries (largeur et hauteur min. 105 mm, profondeur min. 35 mm) pour une installation étanche. Introduisez le câble de la caméra dans la boîte d'installation / de dérivation et effectuez le câblage à cet endroit. Pour la suite de l'installation avec une boîte de dérivation, suivez les instructions d'installation de la boîte.

#### <span id="page-15-0"></span>**4.4. Programmer la caméra**

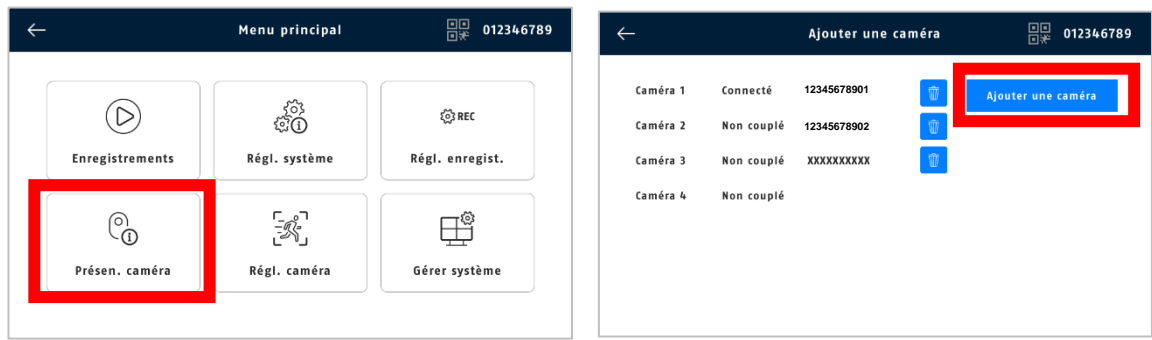

La caméra livrée dans le kit est déjà programmée en usine sur le moniteur.

Si vous voulez assigner une deuxième caméra, procédez comme suit :

- 1. Tapez sur l'icône de menu.
- 2. Tapez sur « Aperçu de la caméra ».
- 3. Alimentez la caméra en électricité. La LED d'état de la caméra sur la face avant doit être allumée pendant 10 secondes, puis clignoter. Après 5 secondes supplémentaires, la caméra envoie un bip d'appairage à intervalles réguliers.
- 4. Cliquez sur "Ajouter une caméra".
- 5. La LED doit maintenant être allumée pendant 3 secondes. Après 10 secondes, la caméra est ajoutée au moniteur. Une fois l'apprentissage de la caméra réussi, un ID apparaît dans l'aperçu de la caméra.
- 6. Cliquez ensuite sur « Arrêter l'ajout ».
- 7. Quittez le menu pour voir l'image en direct de la caméra sur le moniteur.

### <span id="page-15-1"></span>**5. Compatibilité**

L'écran peut être relié à jusqu'à 4 caméras. Cela signifie que le kit PPDF17000 ou PPDF17100 peut être complété par 3 caméras. Les caméras suivantes peuvent être utilisées pour l'extension PPDF17520 et PPDF17620.

Les caméras peuvent être connectées à **un seul** moniteur et non à plusieurs moniteurs en même temps.

La caméra supplémentaire PPDF17620 est compatible en usine avec le moniteur de l'article PPDF17100.

Si vous souhaitez combiner la caméra supplémentaire PPDF17620 avec un moniteur du kit portant le numéro d'article PPDF17000, la version du micrologiciel doit être supérieure à v3.1.9.8.19M.

- Vérifiez donc d'abord la version du micrologiciel sur votre moniteur : Gérer le système > Informations système > Version S/W
- Vous pouvez obtenir la version actuelle sur le site web : abus.com/products/ppdf17100 dans la zone « Downloads » sous « Firmware » (fichier zip, env. 10 Mo).
- Pour transférer le fichier du micrologiciel de votre PC/ordinateur portable vers votre moniteur EasyLook BasicSet, vous avez besoin d'une clé USB vierge.

### <span id="page-16-0"></span>**6. Mise à jour du micrologiciel du moniteur**

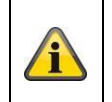

**Attention :** 

Ne débranchez en aucun cas le moniteur de l'alimentation électrique pendant la mise à jour du micrologiciel.

- 1. Copiez le fichier du micrologiciel téléchargé (avec l'extension .rom) de votre PC/ordinateur portable sur une clé USB vierge.
- 2. Branchez la clé USB sur le moniteur (port à l'arrière du moniteur).
- 3. Sur l'écran du moniteur, suivez le chemin : Menu principal > Gérer le système > Moniteur.
- 4. Sélectionnez « Mise à jour locale ».

Si la mise à jour est réussie, l'écran redémarre automatiquement. Cela peut durer jusqu'à 10 minutes. Vous trouverez ici la version du micrologiciel installée sur le moniteur : Gérer le système > Informations système > Version S/W.

#### <span id="page-16-1"></span>**7. Remarques sur la reconnaissance des personnes**

La reconnaissance des personnes vous permet de faire la différence entre les objets. Dès que le PIR (capteur infrarouge passif) ou la caméra se déclenche, le logiciel de la caméra recherche les caractéristiques spécifiques d'une personne dans l'image. Des influences environnementales telles que le rayonnement solaire, la chaleur, le vent, la pluie, la neige ou les insectes peuvent, dans de très rares cas, entraîner des détections erronées.

Même les objets qui ressemblent à la silhouette d'une personne sont rarement détectés comme des personnes. Exemple : Un drapeau dans le vent, interprété comme une personne portant un imperméable.

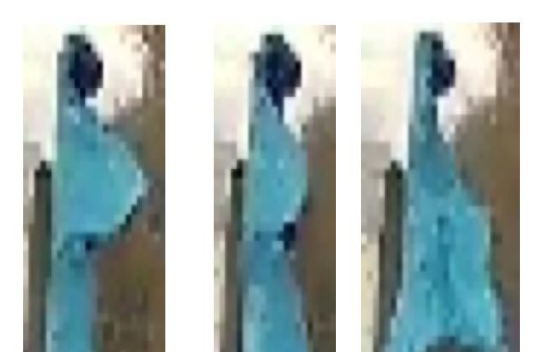

Veuillez noter que la détection des personnes dépend de la distance, de l'angle de vue et de la taille de la personne (vue de la caméra à l'objet).

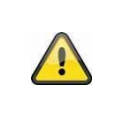

#### **Remarque**

En cas de détection d'une personne, un enregistrement est déclenché même si celle-ci ne bouge pas. Il est impossible d'être précis à 100 % et d'exclure totalement les fausses alertes.

Pour obtenir une performance optimale de la détection des personnes, il faut tenir compte de certaines conditions cadres lors de l'installation et concernant le champ de vision de la caméra :

- 1. La hauteur d'installation de la caméra doit être choisie entre 2 et 3 mètres.
- 2. La hauteur de l'objet dans la section d'image doit être comprise entre 1/16 et 1/2 de la hauteur de l'image. Si les objets de l'image sont affichés trop grands ou trop petits, ils risquent de ne pas être reconnus correctement.
- 3. Tenez compte de l'angle de vue vertical de la caméra, car les personnes se trouvant par exemple directement sous la caméra ne peuvent pas être détectées en raison de cet angle. De même, les personnes qui sont exclusivement visibles d'en haut sur l'image en direct peuvent ne pas être reconnues en tant que personnes.
- 4. Les surfaces réfléchissantes dans le cadre de l'image peuvent perturber la reconnaissance des personnes.
- 5. Veillez à ce qu'aucune branche ou feuille à proximité de la caméra ne soit incluse dans le champ de vision.
- 6. Si la caméra ne doit pas se déclencher pendant les périodes de présence personnelle : définir des horaires correspondants.

### <span id="page-17-0"></span>**8. Interface utilisateur locale**

#### <span id="page-17-1"></span>**8.1. Utilisation et représentation en direct**

L'écran peut être contrôlé avec les commandes tactiles.

#### **Vue Quad :**

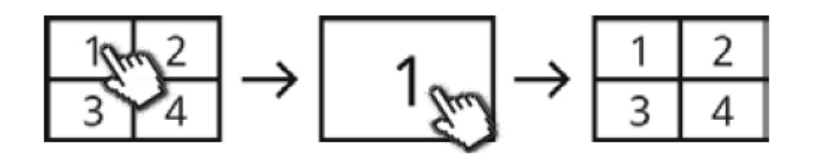

Double-cliquez sur un canal dans la vue quadruple pour l'afficher en plein écran. En double-cliquant à nouveau sur le plein écran, vous revenez à la vue quadruple. Pour poursuivre l'utilisation et les réglages, utilisez la barre de menu.

# <span id="page-18-0"></span>**8.2. Indicateurs en temps réel**

L'affichage en temps réel vous fournit quelques informations.

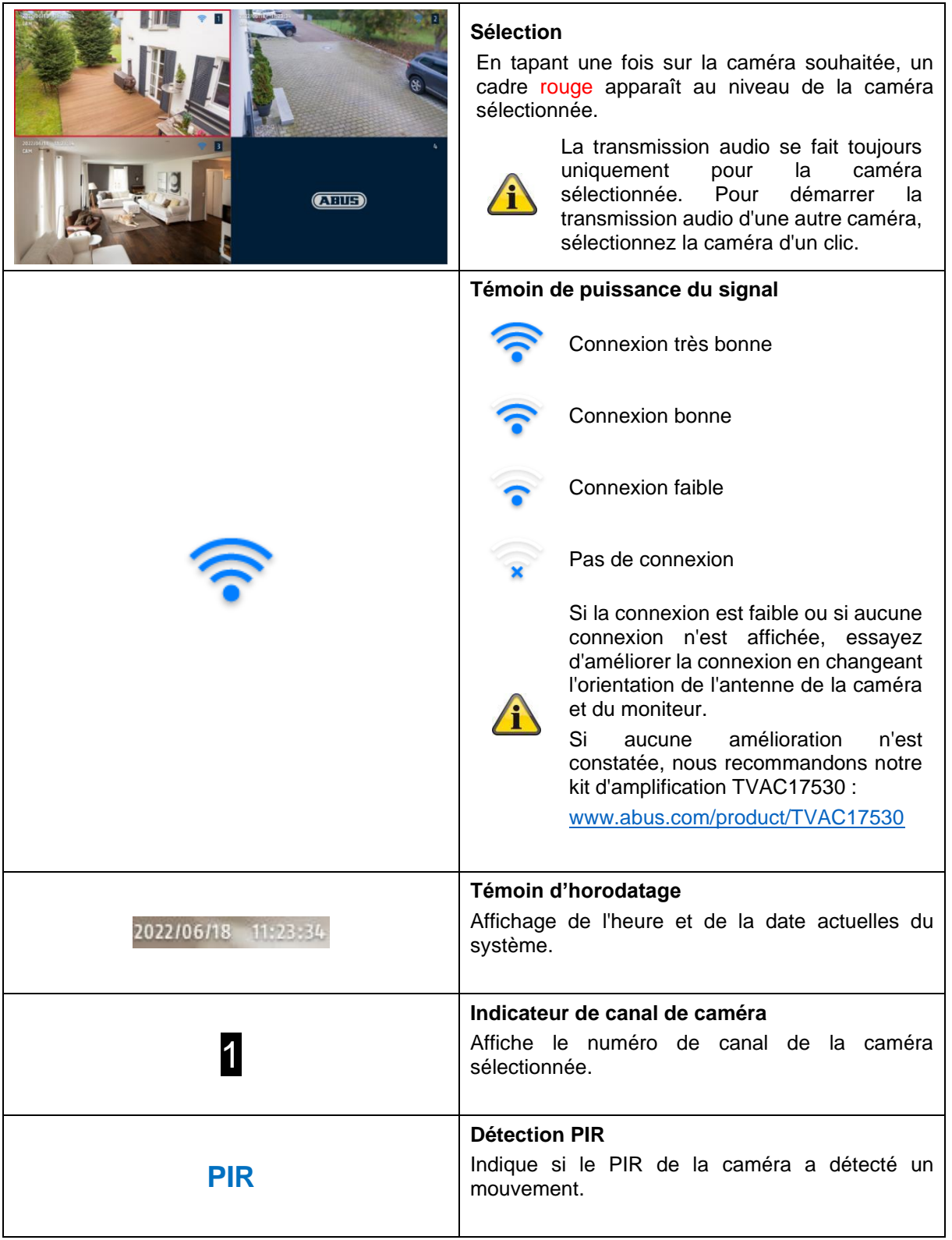

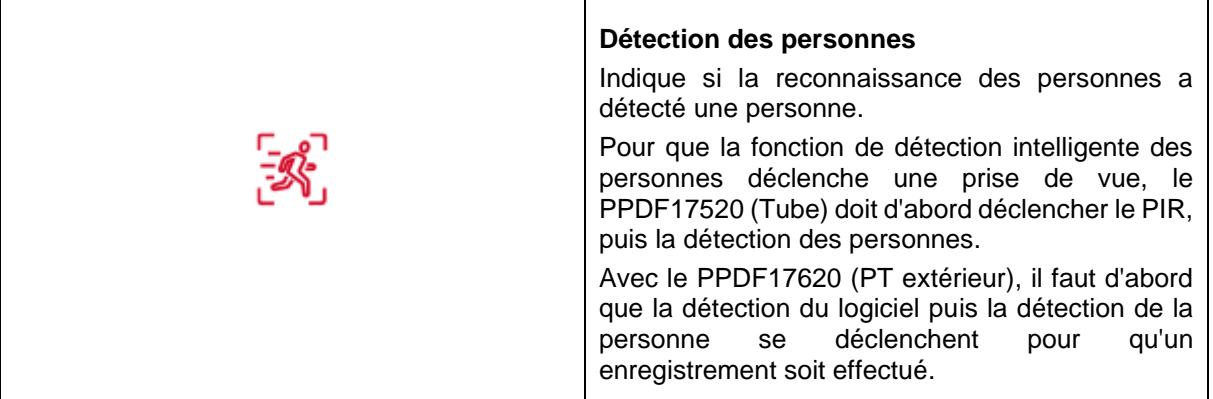

## <span id="page-19-0"></span>**8.3. Barre de menu en temps réel**

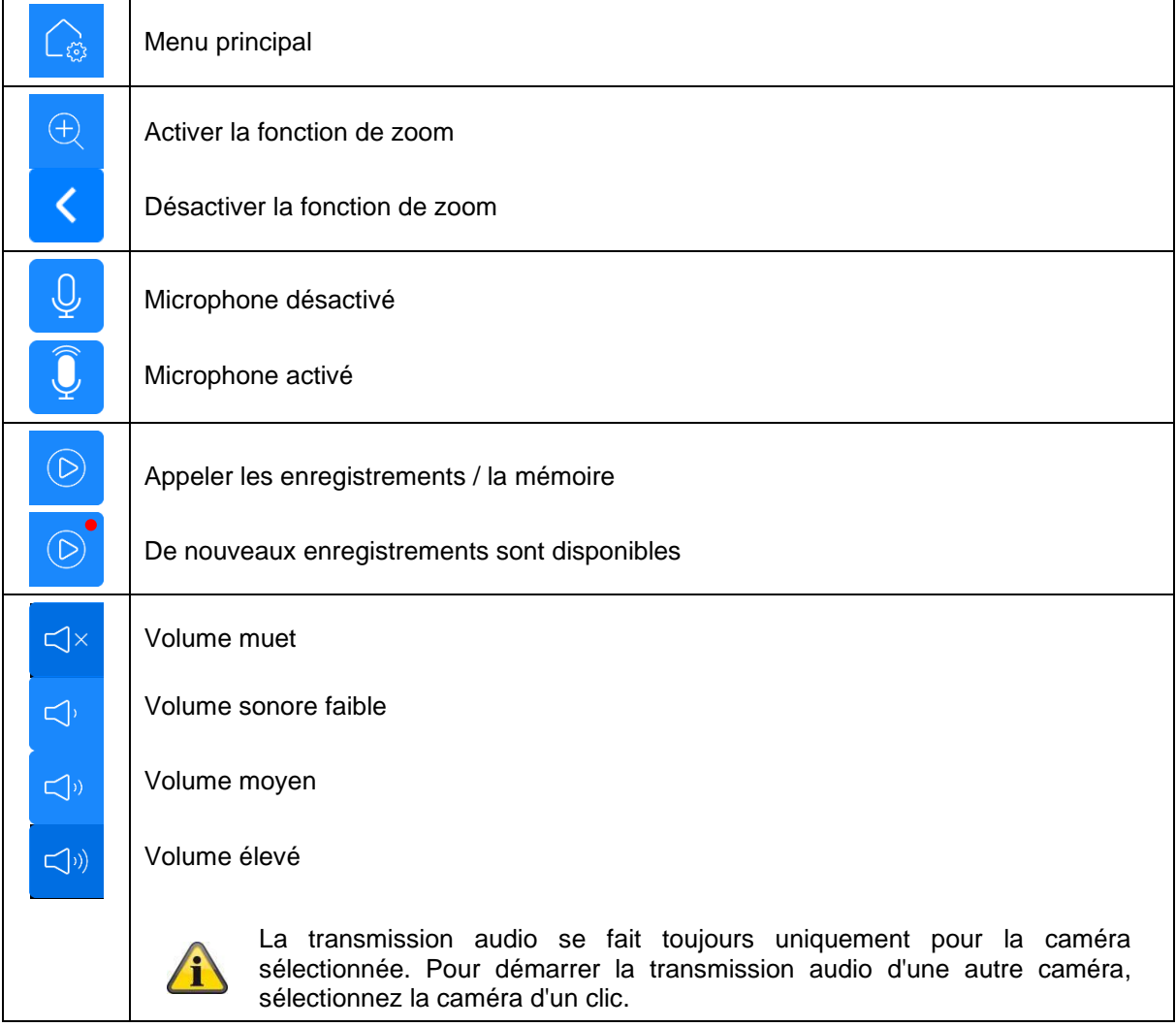

#### **Français**

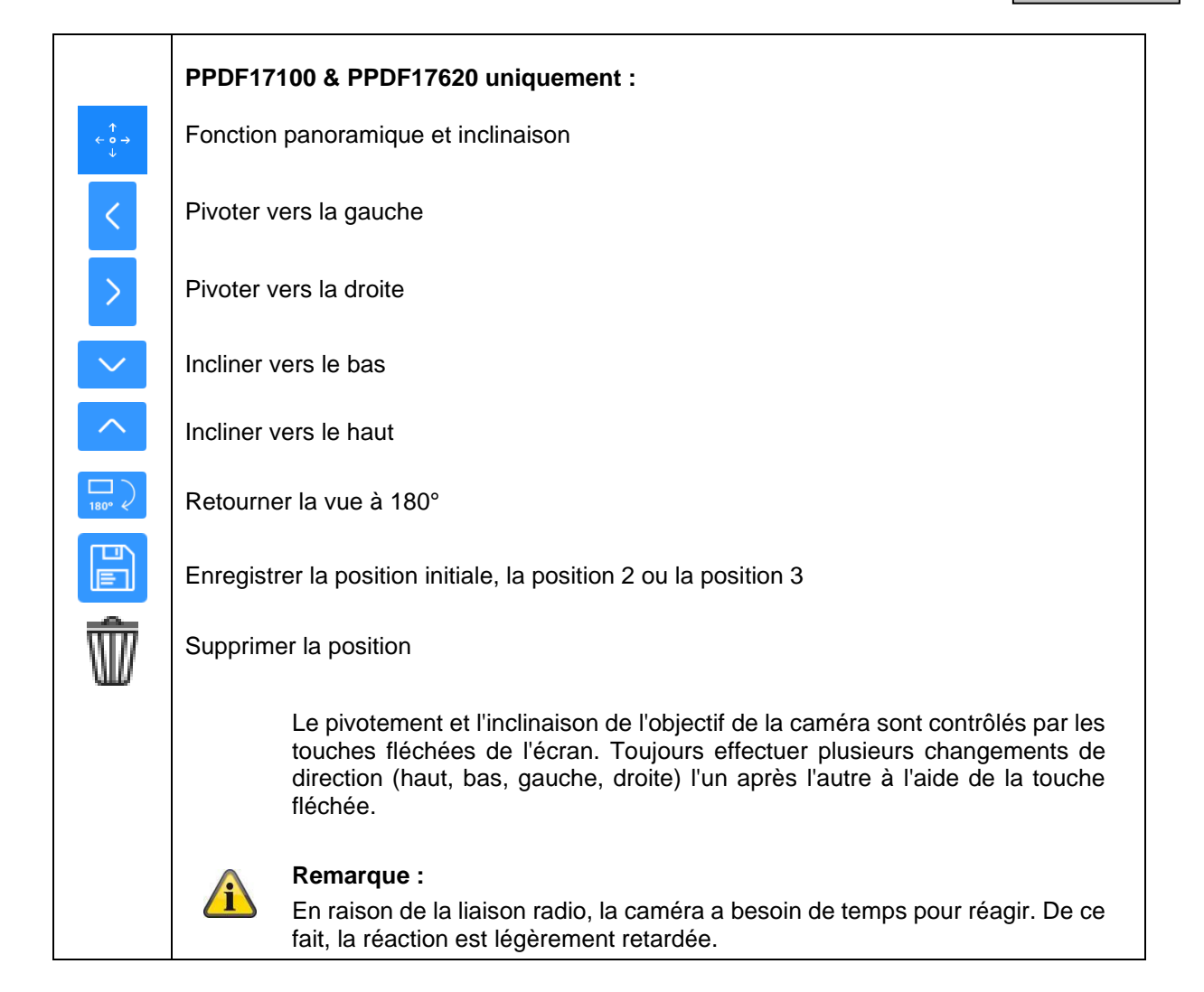

### <span id="page-21-0"></span>**8.4. Menu principal**

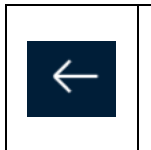

### **Retour**

Veuillez noter que vous pouvez quitter les différents points de menu en appuyant sur la touche Retour en haut à gauche. Les modifications seront alors automatiquement enregistrées.

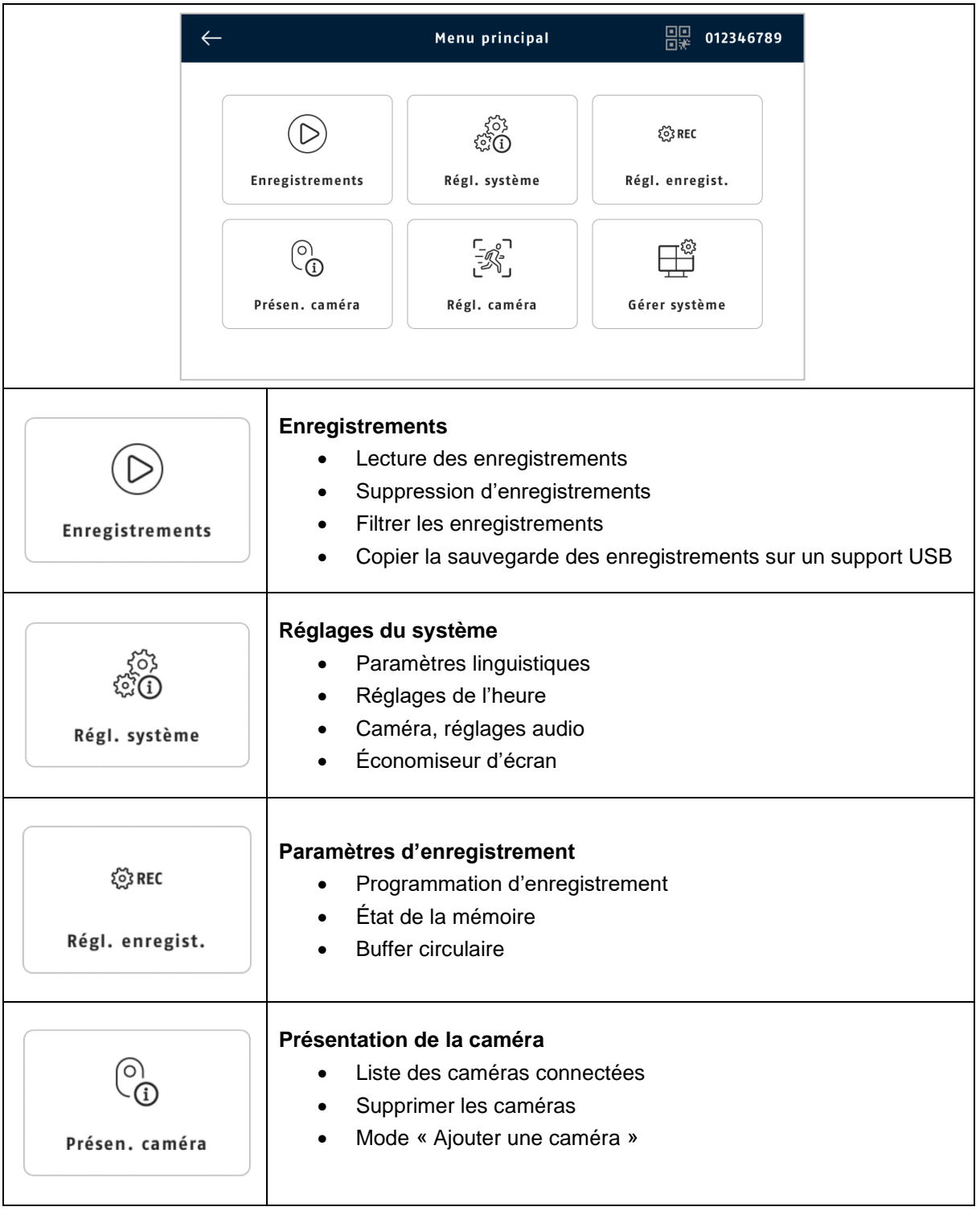

#### **Français**

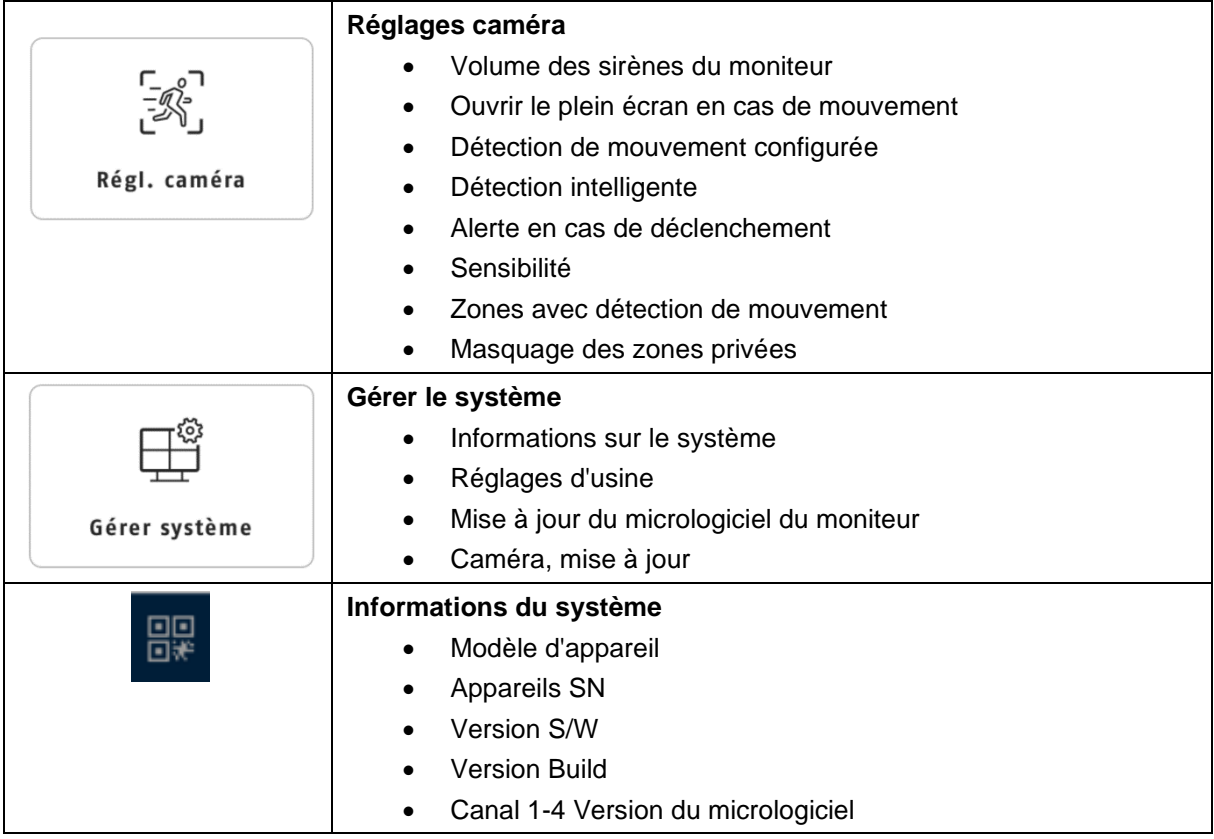

### <span id="page-22-0"></span>**8.5. Enregistrements**

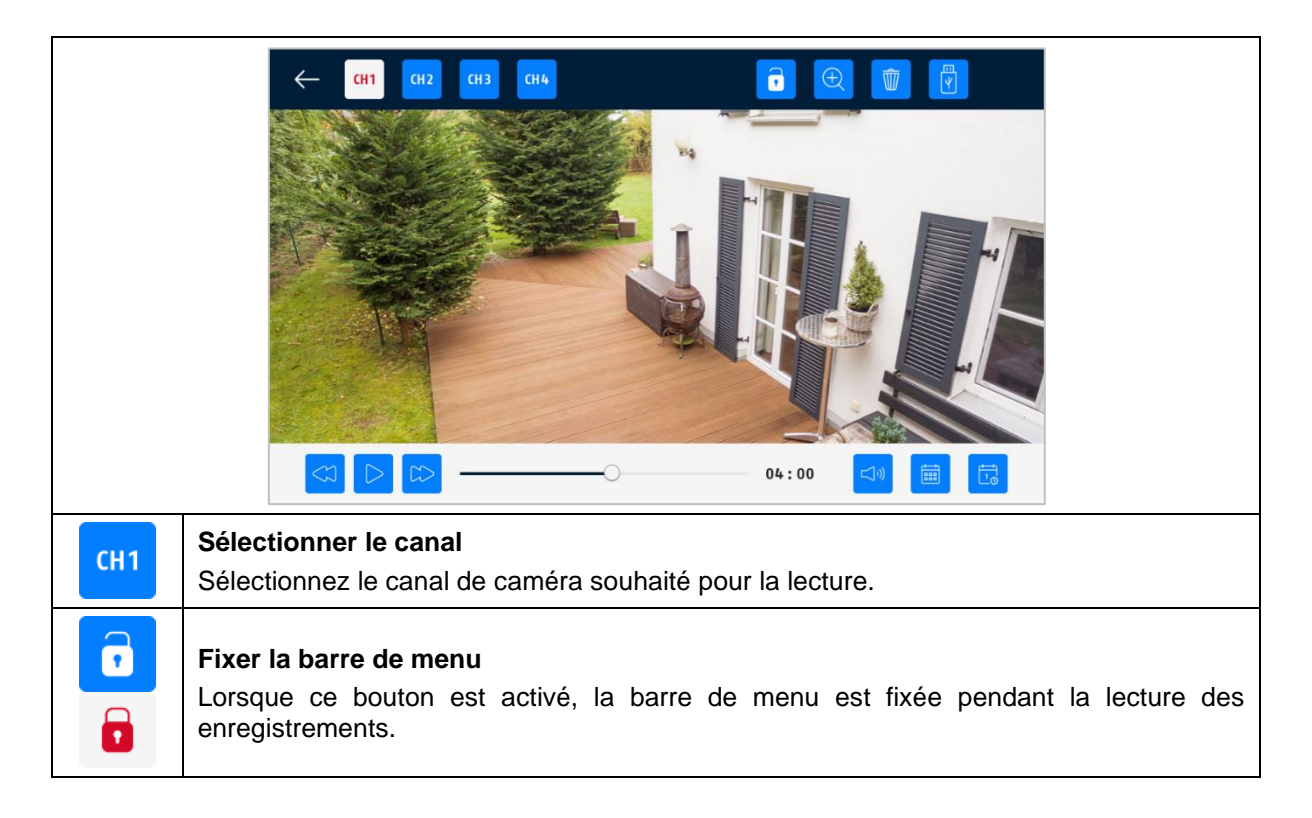

#### **Français**

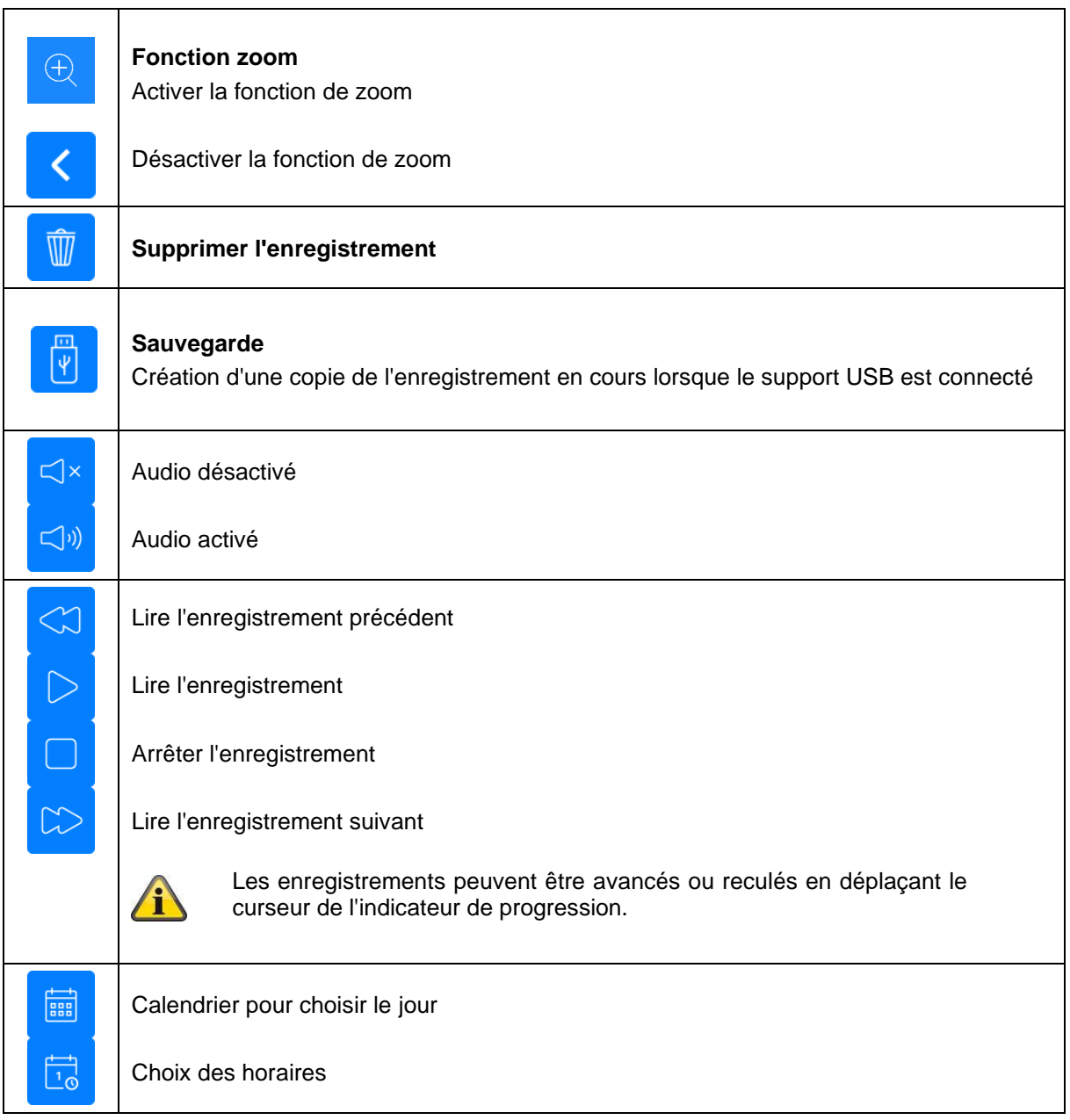

 $\mathbf{r}$ 

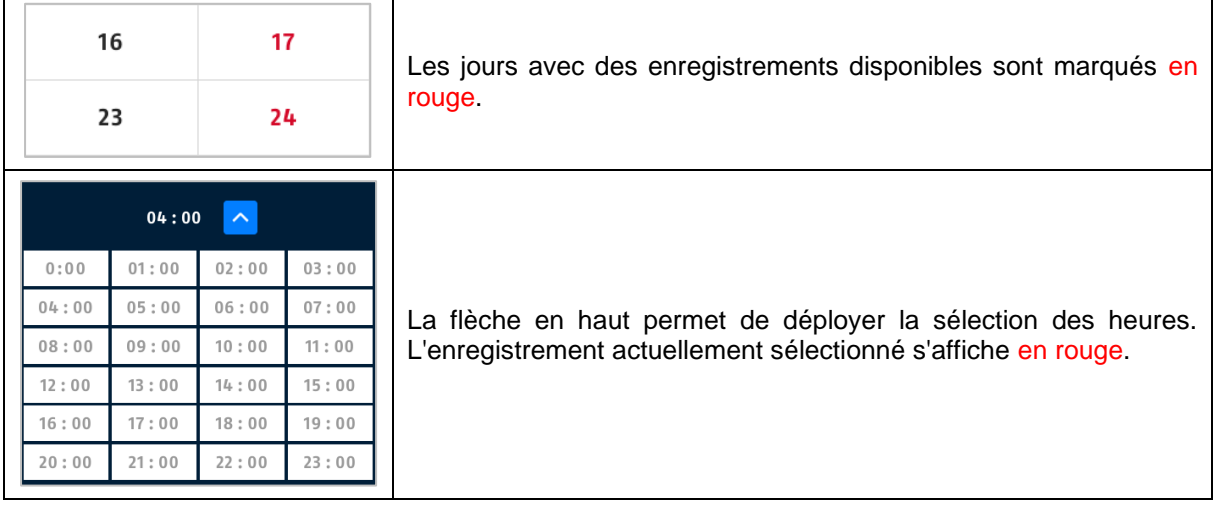

# <span id="page-24-0"></span>**8.6. Réglages du système**

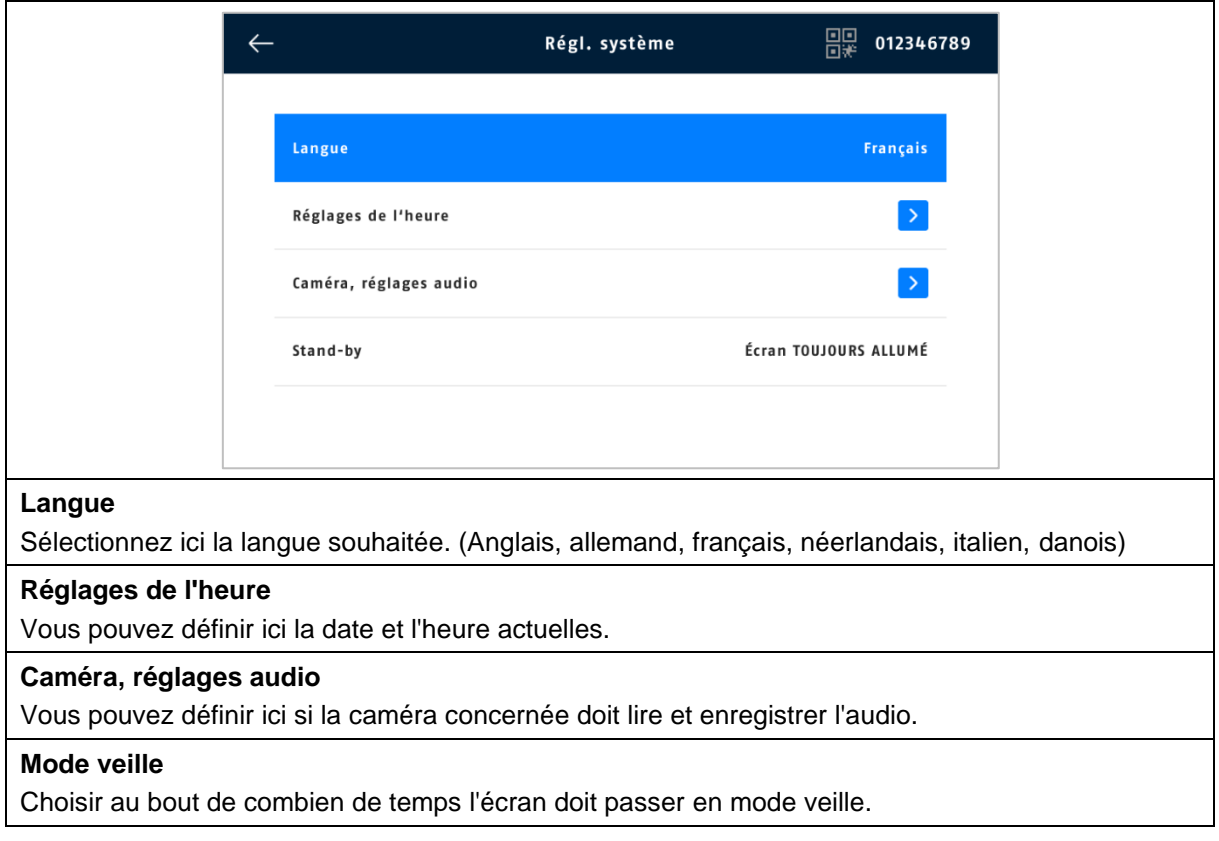

### <span id="page-25-0"></span>**8.7. Paramètres d'enregistrement**

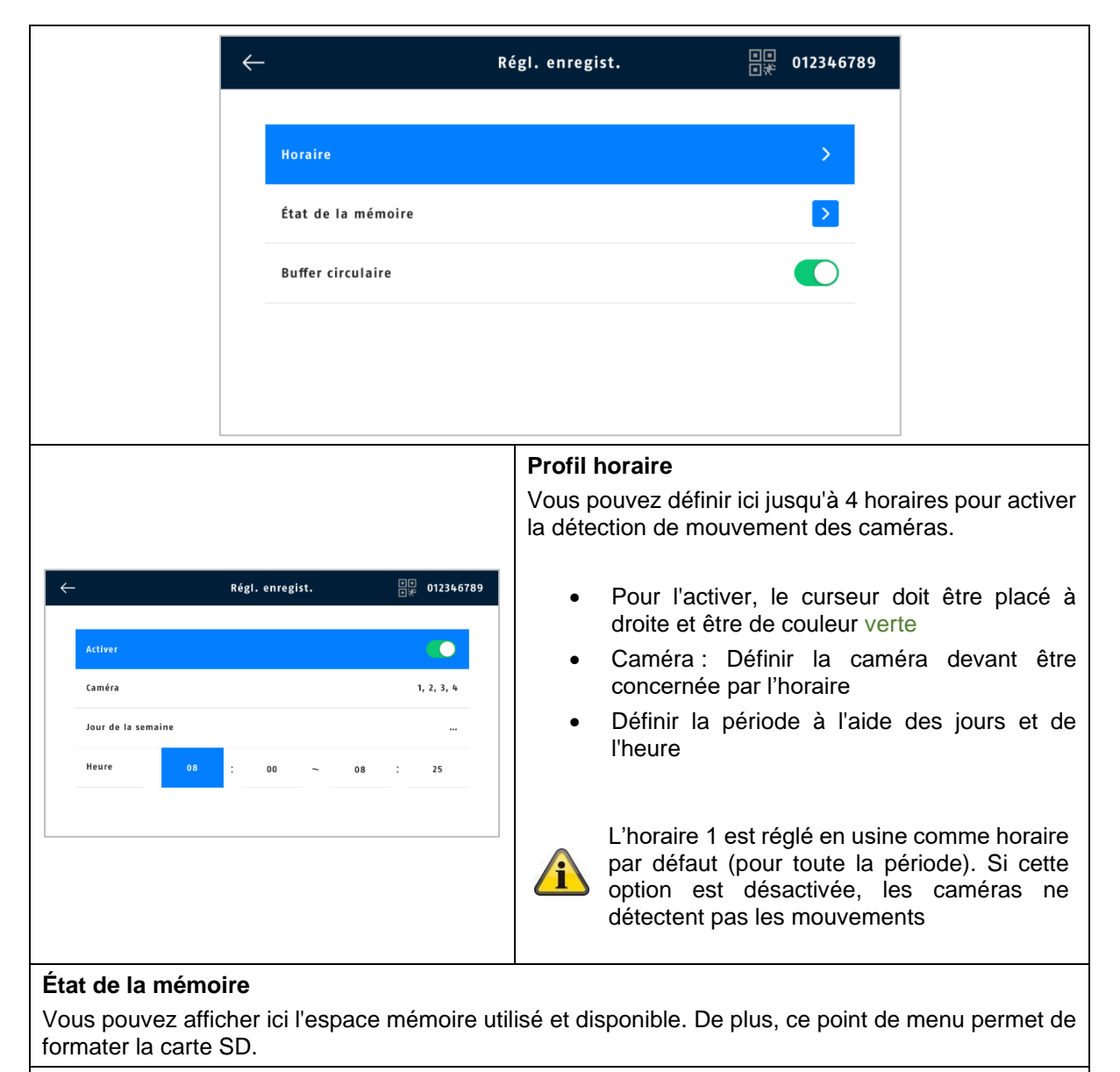

#### **Buffer circulaire**

Lorsque cette fonction est activée, les enregistrements les plus anciens sont écrasés par les plus récents dès que la carte SD est pleine. Si cette fonction est désactivée, il n'est plus possible d'effectuer d'autres prises de vue lorsque la carte SD est pleine.

### <span id="page-26-0"></span>**8.8. Présentation de la caméra**

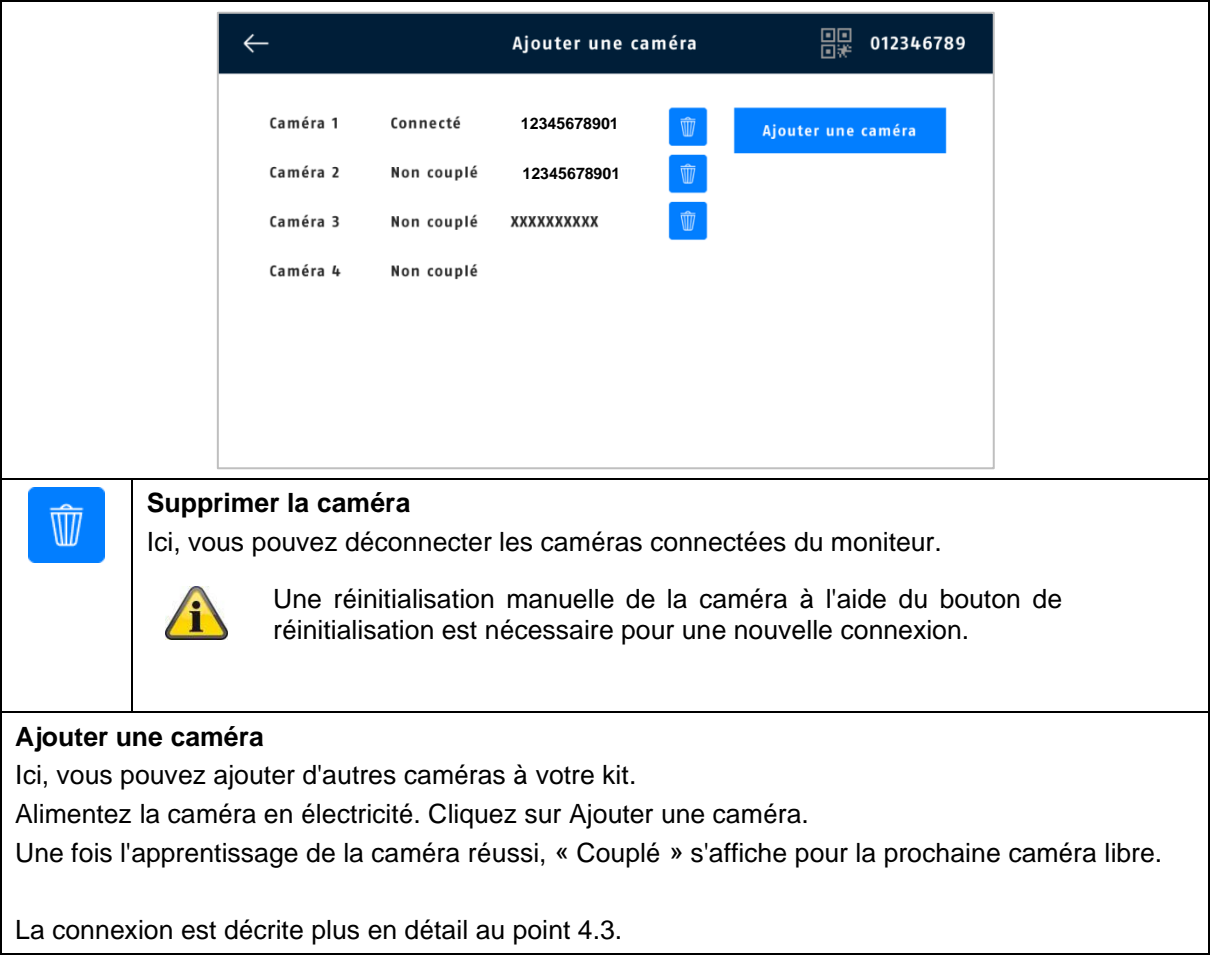

### <span id="page-27-0"></span>**8.9. Réglages caméra**

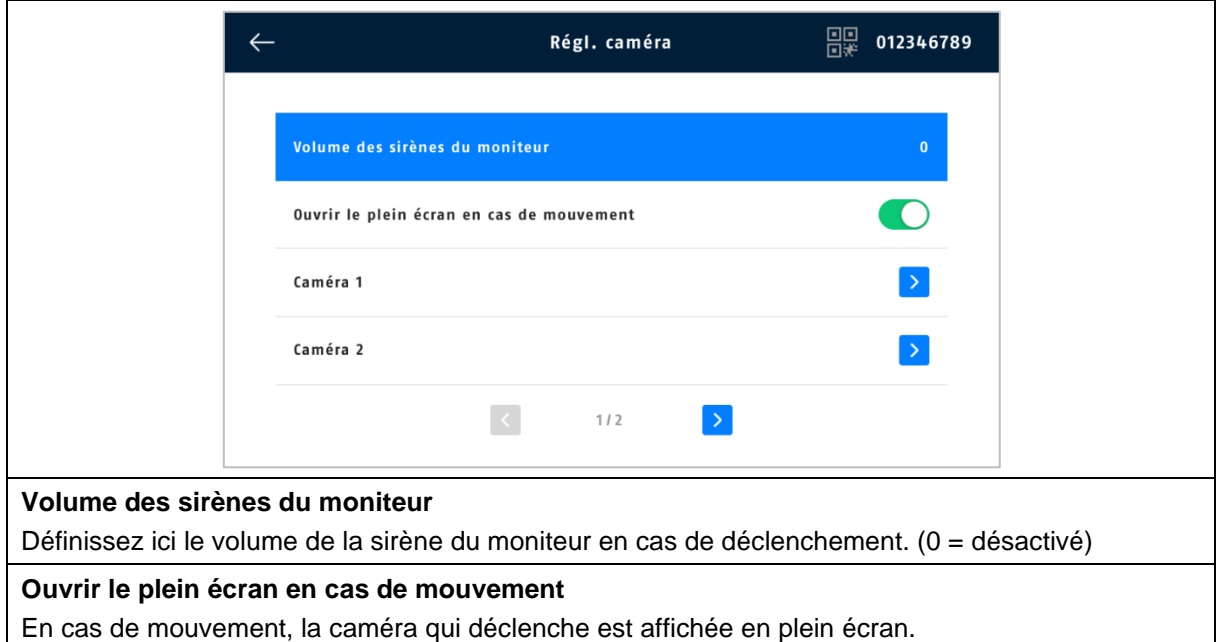

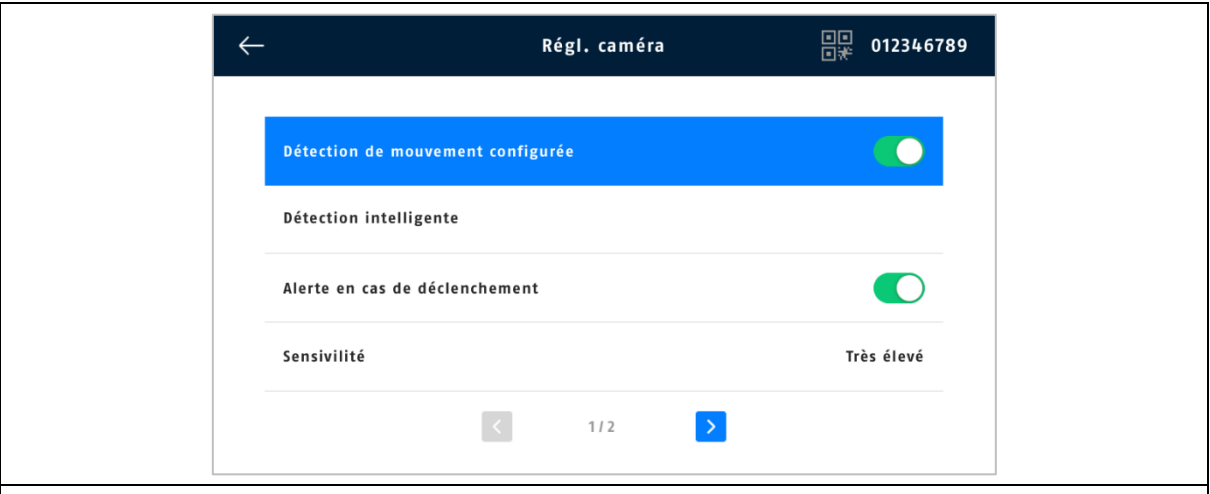

#### **Détection de mouvement configurée**

La mise en marche/l'arrêt se fait par le biais du curseur de régulation (vert = marche).

Dans ce mode de détection, il n'y a pas de contrôle de la détection de personnes, c'est-à-dire que tout mouvement / détection de chaleur dans la zone de détection déclenche un enregistrement.

#### **Détection intelligente**

Reconnaissance des personnes :

La reconnaissance des personnes vous permet de faire la différence entre les objets. Le logiciel de la caméra recherche les caractéristiques spécifiques d'une personne dans l'image. Des influences environnementales telles que le rayonnement solaire, le vent, la pluie, la neige ou les insectes peuvent, dans de très rares cas, entraîner des détections erronées. Même les objets qui ressemblent à la silhouette d'une personne sont rarement détectés comme des personnes. Exemple : Un drapeau dans le vent, interprété comme une personne portant un imperméable.

Lorsque la détection de personnes est activée, il n'est pas possible d'ajuster la sensibilité de la caméra.

#### Cadre de détection :

Les personnes détectées sont affichées sur l'image en direct et sur les enregistrements avec un cadre de détection coloré.

#### **Alerte en cas de déclenchement**

Active la sirène sur le moniteur en cas de déclenchement de la détection de mouvement.

#### **Sensibilité**

Vous pouvez ici régler la sensibilité de la détection de mouvement de manière optimale en fonction de la zone que vous surveillez.

Vous pouvez minimiser les déclenchements intempestifs en utilisant des niveaux moins sensibles.

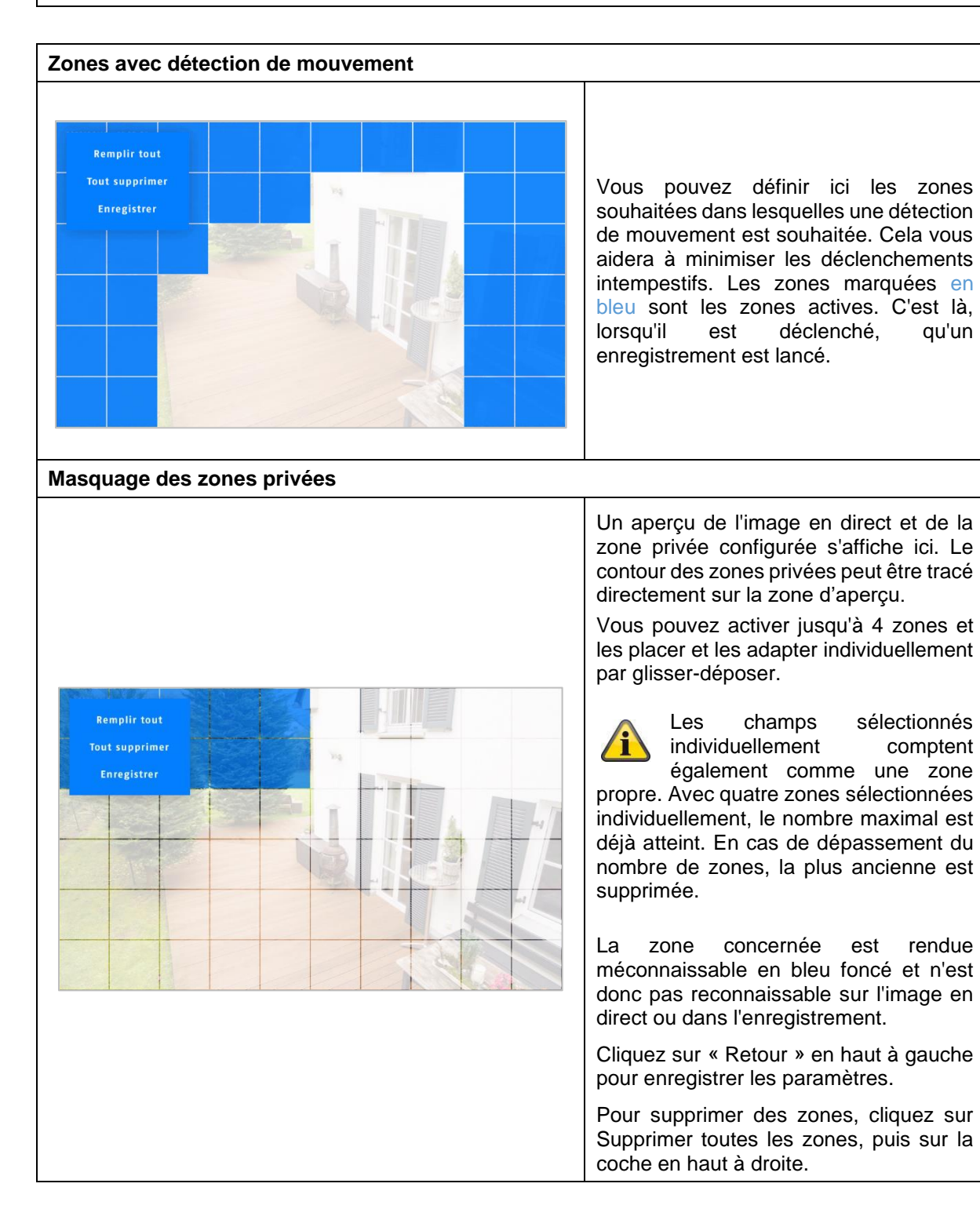

# <span id="page-29-0"></span>**8.10. Gérer le système**

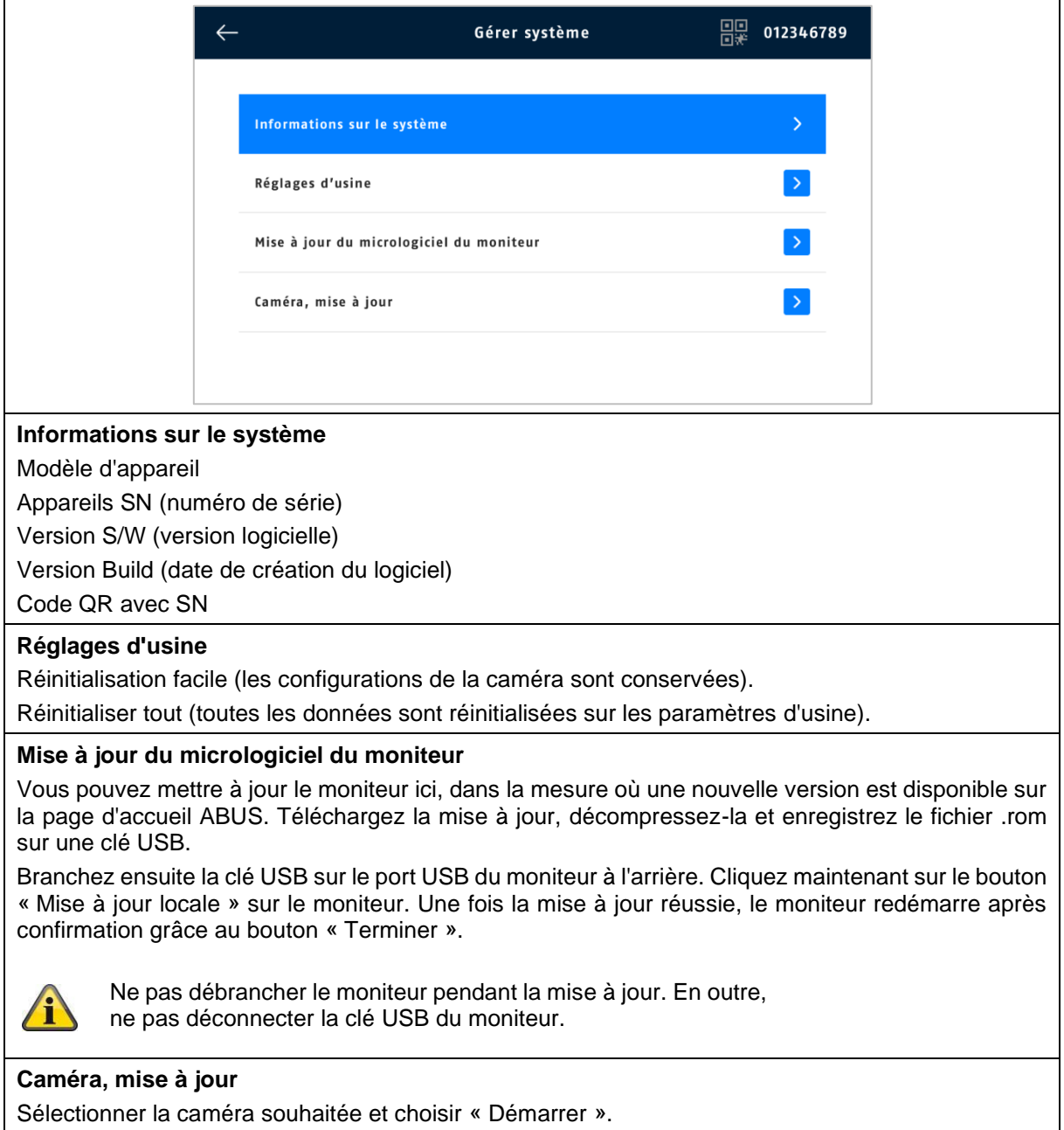

## <span id="page-30-0"></span>**9. FAQ**

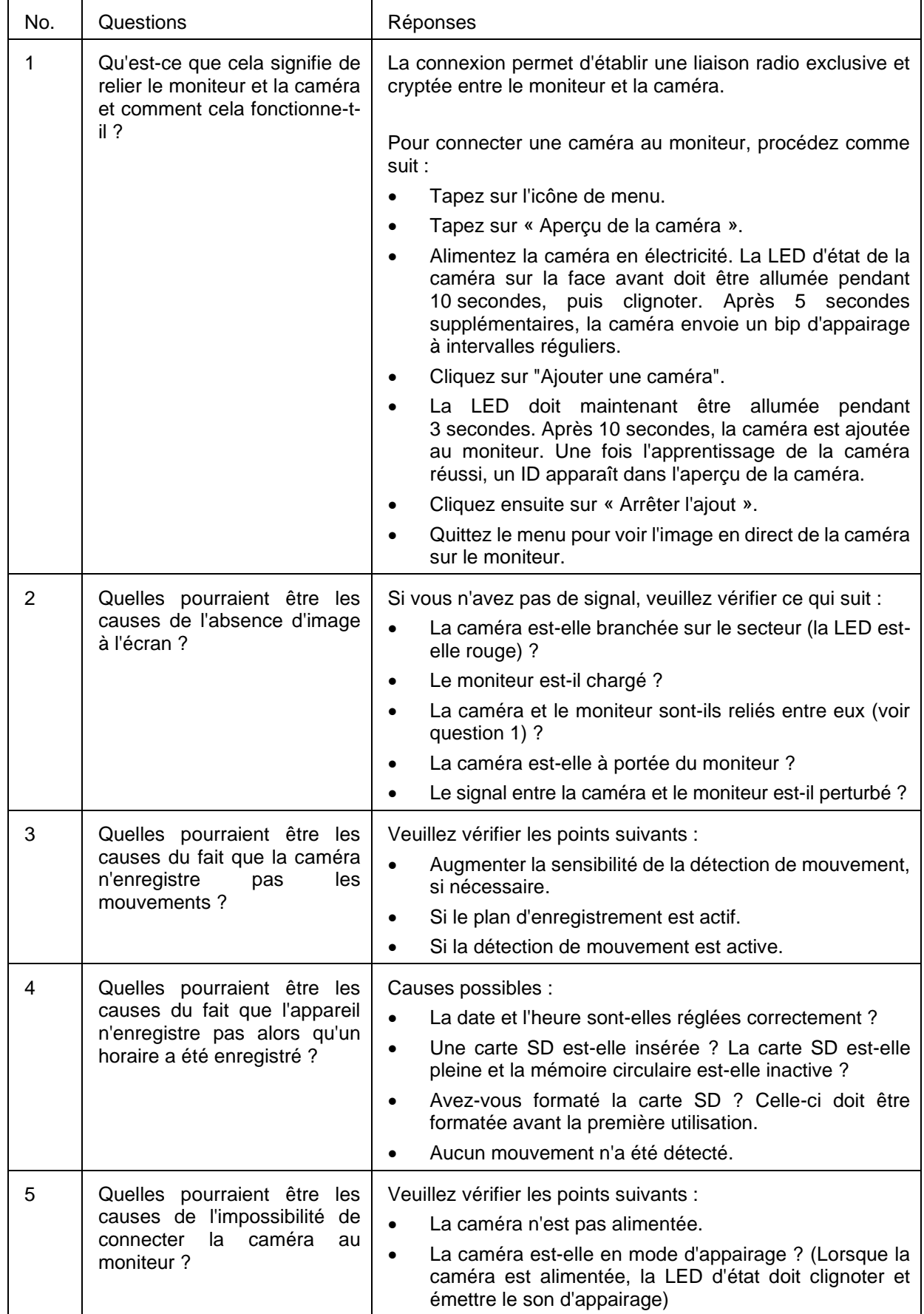